# **MAC Axiom™ Hybrid Bedienungsanleitung**

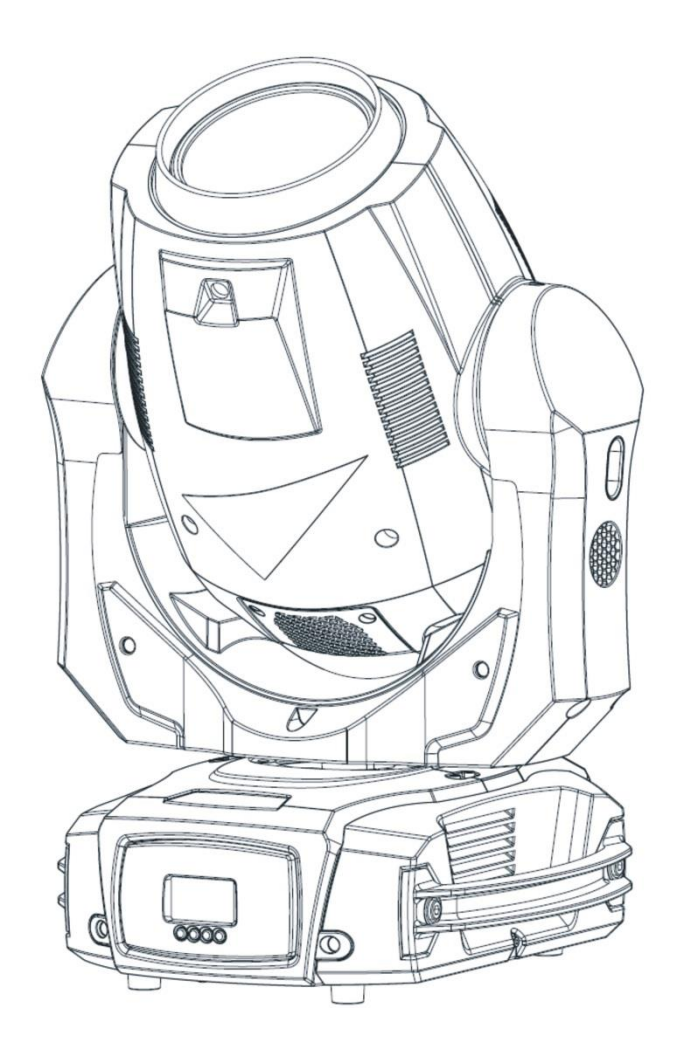

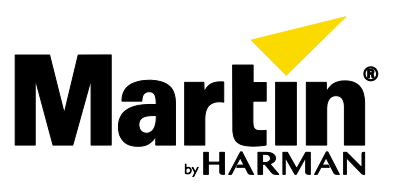

© 2013-2016 Martin Professional™ ApS. Die gegebenen Informationen können ohne vorherige Ankündigung geändert werden. Martin Professional™ und alle verbundenen Firmen können nicht für Verletzungen aller Art, direkte oder indirekte Verluste, Vermögens- oder andere Schäden, die durch den Gebrauch oder Nichtgebrauch des Gerätes oder aufgrund der in dieser Anleitung enthaltenen Informationen entstehen, haftbar gemacht werden. Martin™ Harman™ und alle anderen Warenzeichen in diesem Dokument, die sich auf Dienstleistungen oder Produkte von Martin Professional™ oder Niederlassungen oder mit Martin Professional verbundene Firmen beziehen, sind Eigentum oder Lizenzen von Harman International Industries.

Anleitung: Revision D

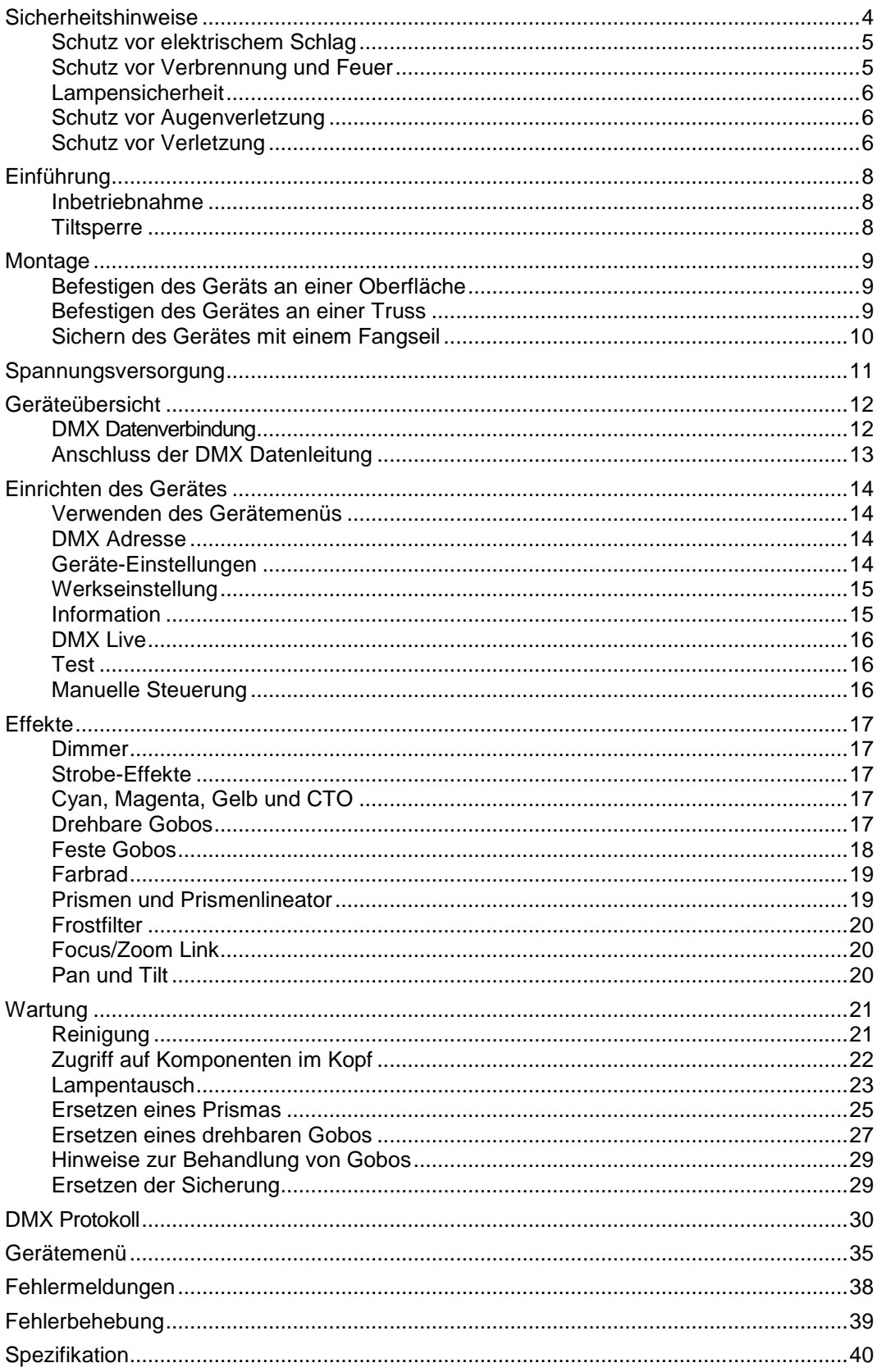

## Inhalt

## <span id="page-3-0"></span>**Sicherheitshinweise**

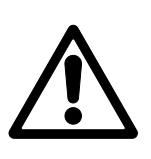

#### **WARNUNG!**

**Lesen Sie die Sicherheitshinweise in dieser Anleitung, bevor Sie das Produkt installieren, in Betrieb nehmen oder reparieren.**

Die folgenden Symbole werden in dieser Anleitung und auf dem Produkt verwendet, um Sie auf besondere Sicherheitsinformationen hinzuweisen:

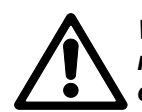

*Warnung! Sicherheitsrisiko. Verletzungs-und / oder Lebensgefahr.*

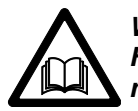

*Warnung! Wichtiger Hinweis in der Bedienungsanleitung.*

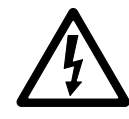

*Warnung! Hochspannung. Verletzungs-und / oder Lebensgefahr.*

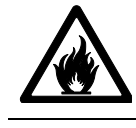

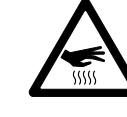

*Warnung! Heiße Oberfläche. Verbrennungsgefahr.*

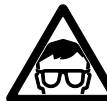

*Warnung! Gefahr der Augenverletzung. Schutzbrille tragen.*

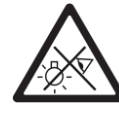

*Warnung! Nicht in den Lichtaustritt blicken.*

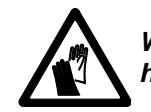

*Warnung! Feuergefahr. Warnung! Schutzhandschuhe tragen.*

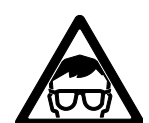

Warnung! Gerät der Gefährdungsklasse 2 nach EN 62471. Blicken Sie nicht direkt oder mit sammelnden optischen Instrumenten oder Vorrichtungen in die Lichtquelle.

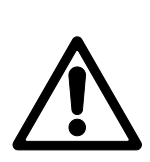

Dieser Scheinwerfer ist nur für den professionellen Einsatz zugelassen. Die Verwendung in Privathaushalten ist unzulässig. Er muss von einem qualifizierten Techniker installiert werden. Er ist für die Zulässigkeit der Installation verantwortlich. Von diesem Scheinwerfer gehen Verletzungsgefahren und Lebensgefahr durch Feuer und Verbrennungen, elektrische Schläge und Abstürze aus. Es erzeugt einen starken, konzentrierten Lichtstrahl der Brände verursachen und Augenschäden hervorrufen kann, wenn die Sicherheitsvorschriften nicht beachtet werden.

Wenn Sie Fragen zum sicheren Einsatz dieses Produktes haben, wenden Sie sich bitte an IhrenMartin™ Händler (siehe www.martin.com/distributors für eine Händlerliste) oder die Martin™ 24h Service-Hotline unter der Telefonnummer +45 8740 0000.

Beachten Sie bei der Installation, dem Betrieb und der Reparatur des Gerätes alle einschlägigen lokalen Gesetze, Vorschriften und Normen.

Sie dürfen Arbeiten, die in dieser Anleitung beschrieben werden, ausführen. Andere Arbeiten müssen von autorisierten Martin™ Service-Technikern ausgeführt werden. Unternehmen Sie keine Reparaturversuche, da dies ein Sicherheitsrisiko darstellt und Schäden von der Gewährleistung ausgeschlossen sind.

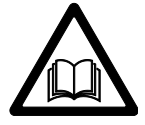

Besuchen Sie vor Verwendung dieses Produkts die Martin™ Webseite www.martin.com. Hier finden Sie die neueste Version dieser Anleitung und weitere Informationen über dieses und andere von Ihnen verwendete Produkte von Martin™.

Installieren, verwenden und warten Sie Martin™ Produkte nur, wie in ihren Anleitungen beschrieben. Andernfalls besteht ein Sicherheitsrisiko oder die Gefahr von Schäden, die von der Gewährleistung auf das Produkt ausgeschlossen sind.

Beachten Sie die Sicherheitshinweise und alle in dieser Anleitung oder auf dem Produkt gegebenen Warnungen. Bewahren Sie diese Anleitung für den späteren Gebrauch auf.

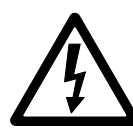

## <span id="page-4-0"></span>**Schutz vor elektrischem Schlag**

Setzen Sie das Gerät niemals Regen oder Feuchtigkeit aus.

Trennen Sie das Gerät von der Stromquelle, bevor Sie es installieren oder Wartungsarbeiten ausführen und wenn es nicht in Gebrauch ist.

Erden Sie das Gerät immer elektrisch.

Verwenden Sie nur Stromquellen, die den lokalen elektrischen Sicherheitsvorschriften entsprechen und mit einer Sicherung und einem Fehlerstrom-Schutzschalter (RCD) abgesichert sind.

Steckdosen oder externe Netzschalter, die zur Versorgung des Gerätes verwendet werden, müssen sich in der Nähe des Gerätes befinden und leicht erreichbar sein, um das Gerät schnell von der Stromquelle trennen zu können.

Die Netzleitung muss für 10A Belastung, rauen Einsatz, Hitzebeständigkeit bis mindestens 90° C und für die in der Anwendung auftretenden Temperaturen ausgelegt sein. Es muss eine dreiadrige Netzleitung mit 5 – 15 mm Außendurchmesser sein. In der EU muss die Leitung H05VV-F oder gleichwertig entsprechen.

Der Netzeingang des Geräts ist nur für Neutrik PowerCon TRUE1 Leitungssteckdosen geeignet.

Prüfen Sie vor Inbetriebnahme den einwandfreien Zustand aller Verteiler und Kabel. Die Installation muss für die Stromaufnahme aller angeschlossenen Geräte ausgelegt sein.

Trennen Sie das Gerät von der Stromquelle, wenn der Netzstecker, Abdeckungen, Kabel oder andere Komponenten beschädigt, defekt, verformt, nass sind oder Zeichen von Überhitzung aufweisen. Verwenden Sie es erst wieder, wenn es repariert wurde.

<span id="page-4-1"></span>Defekte Sicherungen dürfen nur durch identische Sicherungen ersetzt werden.

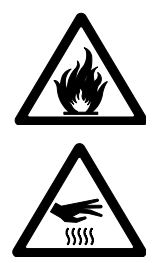

### **Schutz vor Verbrennung und Feuer**

Der Mindestabstand zur beleuchteten Fläche beträgt 15 m.

Verwenden Sie das Gerät nicht bei Umgebungstemperaturen (Ta) über 40° C.

Bestimmte Teile des Gehäuses können während des Betriebes bis zu 90° C warm werden. Vermeiden Sie den Kontakt mit Personen oder Objekten. Lassen Sie das Gerät mindestens 20 Minuten abkühlen, bevor Sie es berühren oder transportieren.

Halten Sie leicht entzündliches Material vom Gerät fern. Der Mindestabstand des Kopfes zu brennbarem Material (z.B. Kunststoff, Holz, Papier) beträgt 0,1 m.

Die Luft muss das Gerät frei umströmen können. Der Freiraum um die Lüfter und Lüftungsöffnungen muss 0,1 m betragen.

Überbrücken Sie niemals Temperaturschalter oder Sicherungen.

Bedecken Sie die optischen Komponenten nicht mit Filtern, Masken oder anderem Material.

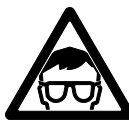

## <span id="page-5-0"></span>**Lampensicherheit**

Verwenden Sie nur eine für dieses Produkt freigegebene Lampe.

Eine ungeschützte Entladungslampe kann Haut- und Augenschäden verursachen. Blicken Sie nicht direkt in den Lichtaustritt.

Blicken Sie nicht direkt in eine eingeschaltete Lampe.

Verwenden Sie das Gerät nicht, wenn Abdeckungen, Schirmungen, Linsen, UV-Filter oder andere optische Komponenten fehlen oder beschädigt sind.

Eine heiße Entladungslampe steht unter hohem Druck und kann spontan explodieren. Lassen Sie das Gerät mindestens 60 Minuten abkühlen, bevor Sie die Lampe berühren. Tragen Sie zu Ihrem Schutz eine Schutzbrille und Schutzhandschuhe.

Ersetzen Sie die Lampe sofort, wenn sie verformt, beschädigt oder nicht mehr einwandfrei ist. Ersetzen Sie die Lampe, wenn ihre Helligkeit erkennbar abnimmt.

Beachten Sie die Lebensdauer der Lampe. Ersetzen Sie die Lampe, bevor die in dieser Anleitung und vom Lampenhersteller angegebene Betriebsdauer erreicht ist.

Wenn der Quarzkolben einer Entladungslampe bricht, werden geringe Mengen Quecksilber und andere Giftstoffe freigesetzt. Wenn eine Entladungslampe in einem geschlossenen Raum bricht, evakuieren und lüften Sie den Raum. Tragen Sie Nitril-Handschuhe, wenn Sie eine gebrochene Entladungslampe handhaben. Behandeln Sie die Lampe als Sondermüll und entsorgen Sie sie in einem geschlossenen Behälter bei einer Giftmüll-Annahme.

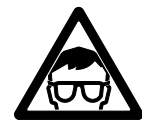

#### <span id="page-5-1"></span>**Schutz vor Augenverletzung**

Das Gerät emittiert Infrarot- und Ultraviolettstrahlung, die für das Auge nicht sichtbar, aber schädlich ist. Blicken Sie nicht in eine eingeschaltete Lampe. Minimieren Sie die Expositionszeit für Augen und Haut. Treffen Sie geeignete Schutzmaßnahmen.

Blicken Sie nicht direkt in die Lichtquelle. Richten Sie den Lichtstrahl nicht auf Personen, wenn diese direkt in den Lichtstrahl blicken können.

Stellen Sie sicher, dass keine Personen direkt in die Lichtaustrittsöffnung des Scheinwerfers blicken, wenn es plötzlich aufleuchten könnten. Dies kann passieren, wenn das Gerät eingeschaltet wird, ein DMX Signal empfängt oder bestimmte Punkte des Gerätemenüs ausgewählt werden.

Blicken Sie nicht mit sammelnden optischen Instrumenten oder Vorrichtungen in die Lichtquelle.

Verringern Sie die Gefahr von Augen-Irritationen oder Verletzungen, indem Sie das Gerät vom Netz trennen, wenn es nicht in Betrieb ist. Schützen Sie während der Installation oder Wartung die Augen durch helle Umgebungsbeleuchtung. Dadurch verringert sich der Pupillendurchmesser des Auges.

Verwenden Sie das Gerät nicht, wenn Abdeckungen, Schirme oder optische Komponenten fehlen oder beschädigt sind. Wenn Schirme, Linsen oder UV-Filter sichtbar beschädigt sind (Kratzer, Risse) und ihre Schutzfunktion nicht mehr erfüllen können, wenden Sie sich für die Reparatur bitte an einen autorisierten Martin™ Servicepartner.

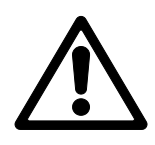

### <span id="page-5-2"></span>**Schutz vor Verletzung**

Befestigen Sie das Gerät während des Gebrauchs sicher an einer festen Oberfläche oder tragenden Struktur. Bewegen Sie das Gerät während des Gebrauchs nicht.

Die tragende Oberfläche oder Struktur muss mindestens für das 10-fache Gewicht aller montierten Geräte ausgelegt sein.

Befestigen Sie das Gerät immer mit zwei Klemmen an der tragenden Struktur. Verwenden Sie kein Fangseil als primäre Befestigung.

Verwenden Sie immer, wie in dieser Anleitung beschrieben, eine zweite Absturzsicherung, die das Gerät bei Versagen der primären Befestigung sicher halten kann (z.B. ein Fangseil, das durch Institutionen wie den TÜV geprüft wurde). Das Fangseil muss der Sicherheitsvorschrift EN 60598-2-17 Abschnitt 17.6.6 entsprechen und für das 10-fache Gewicht des zu sichernden Gerätes und mit dem Gerät fest verbundenen Komponenten ausgelegt sein.

Der Kopf muss sich frei bewegen können. Er darf nicht mit anderen Objekten oder Geräten kollidieren.

Prüfen Sie die korrekte Befestigung aller Abdeckungen und Anschlagmittel.

Sperren Sie den Bereich unterhalb des Gerätes und arbeiten Sie von einer stabilen Plattform aus, wenn Sie das Gerät installieren, Wartungsarbeiten ausführen oder bewegen.

Heben oder tragen Sie das Gerät nicht am Kopf. Tragen Sie das Gerät immer an der Basis.

Trennen Sie das Gerät sofort von der Stromquelle, wenn während des Betriebes Probleme auftreten. Verwenden Sie kein Gerät, das offensichtlich beschädigt ist.

Verändern Sie das Gerät nicht und verwenden Sie nur Original Martin™ Ersatzteile und Zubehör.

## <span id="page-7-0"></span>**Einführung**

Der MAC Axiom™ Hybrid ist ein vielseitig verwendbares Produkt. Es vereint Beam-, Spot-und Wash-Eigenschaften in einem kompakten Gehäuse.

Die präzise Optik erzeugt einen hohen Kontrast bei Beameffekten und Projektionen. Gleichzeitig ist das Lichtfeld für ein Gerät mit Kurzbogen-Entladungslampe sehr gleichmäßig.

Das Gerät verwendet die bekannte MAC Viper CMY Farbpalette. Der Lichtdesigner hat eine fast unbegrenzte Wahl von subtilen Pastelltönen bis zu kräftigen, hoch gesättigten Farben.

<span id="page-7-1"></span>Das Gerät ist kompakt und leicht. Es bietet das optimale Funktions- / Gewichts- und Größenverhältnis.

### **Inbetriebnahme**

Lesen Sie die ["Sicherheitshinweise"](#page-3-0) auf Seite [4,](#page-3-0) bevor Sie das Gerät installieren, einschalten, verwenden oder warten.

Prüfen Sie das Gerät beim Auspacken auf Transportschäden, bevor Sie das Gerät verwenden. Verwenden Sie kein beschädigtes Gerät.

Bereiten Sie die Netzleitung vor (siehe ["Spannungsversorgung"](#page-10-0) auf Seite [11\)](#page-10-0).

Die örtliche Netzspannung / –frequenz muss für das Gerät geeignet sein.

Lösen Sie vor dem Einschalten die Tiltsperre.

Prüfen Sie auf der MAC Axiom™ Support-Seite der Martin Professional website unter www.martin.com, ob Sie die neueste Anleitung besitzen und ob neue technische Hinweise zum Gerät vorliegen. Die Version der Martin™ Anleitung ist unten auf der inneren vorderen Umschlagseite der Anleitung angegeben.

Beim Einschalten führt das Gerät einen Reset und Test aller Funktionen aus. Der Kopf bewegt sich. Der Reset-Vorgang dauert ungefähr 53 Sekunden.

### <span id="page-7-2"></span>**Tiltsperre**

Siehe Bild unten.

- Lösen Sie die Tiltsperre, bevor Sie das Gerät verwenden oder im Flightcase verpacken.
- Verriegeln Sie die Tiltsperre, wenn Sie das Gerät bewegen und Wartungsarbeiten ausführen.

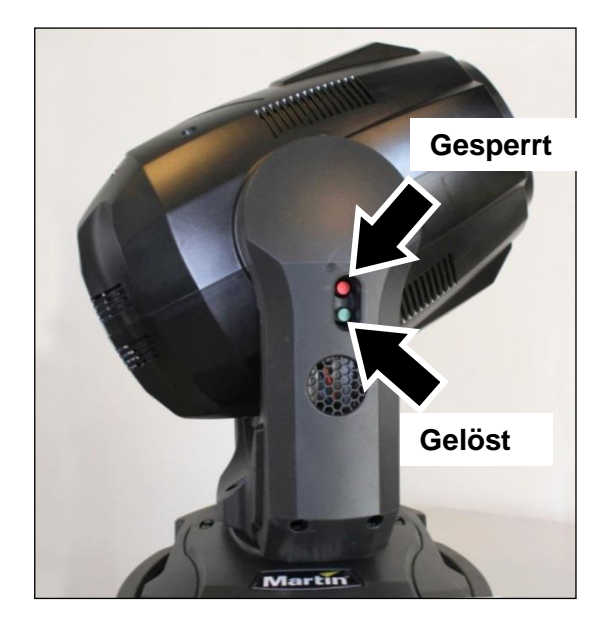

## <span id="page-8-0"></span>**Montage**

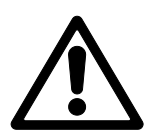

**Lesen Sie die ["Sicherheitshinweise"](#page-3-0) auf Seite [4,](#page-3-0) bevor Sie das Gerät installieren.**

**Das Gerät ist für die Verwendung in trockenen Innenräumen mit ausreichender Durchlüftung geeignet. Vergewissern Sie sich, dass keine Lüftungsöffnung des Gerätes verdeckt ist.**

**Befestigen Sie das Gerät sicher an einer Struktur oder Oberfläche. Stellen Sie es nicht auf Oberflächen oder an Orten ab, an denen es sich bewegen oder abstürzen kann. Verwenden Sie ein zusätzliches Fangseil zum Halten des Geräts, wenn die primäre Befestigung versagt.**

**Der Mindestabstand zur beleuchteten Fläche beträgt 15 m.**

<span id="page-8-1"></span>Martin™ liefert geeignete Fangseile und Befestigungsklemmen (siehe ["Zubehör"](#page-41-0) auf Seite [42\)](#page-41-0).

#### **Befestigen des Geräts an einer Oberfläche**

Das Gerät kann an einer festen, ebenen Oberfläche in beliebiger Orientierung befestigt werden. Die Fläche muss min. das 10fache Gewicht aller installierten Geräte tragen können.

<span id="page-8-2"></span>Befestigen Sie das Gerät sicher. Verwenden Sie immer ein Fangseil, wie unten beschrieben.

### **Befestigen des Gerätes an einer Truss**

Das Gerät kann an einer Truss oder anderen Struktur in beliebiger Orientierung befestigt werden. Wenn das Gerät senkrecht hängend montiert wird, können Sie eine offene Klemme, wie eine G-Klemme, verwenden. Wenn Sie das Gerät in einer anderen Orientierung montieren, müssen Sie geschlossene Klemmen, wie Halfcoupler Klemmen (siehe Bild), die das Rohr vollständig umschließen, verwenden.

Montieren des Gerätes an einer Truss:

- 1. Die tragende Struktur muss mindestens für das 10fache Gewicht aller montierten Geräte ausgelegt sein.
- 2. Sperren Sie den Arbeitsbereich während der Montage.
- 3. Das Gerät wird mit zwei Omega-Adaptern geliefert, an denen die Klemmen befestigt werden. Verwenden Sie nur unbeschädigte Klemmen, die für das Gewicht des Gerätes ausgelegt sind. Verwenden Sie nur M12-Schrauben der Festigkeit 8.8 oder besser und selbstsichernde Muttern zur Befestigung der Klemme am Adapter.
- 1. Montieren Sie den Omega-Adapter mit den Schnellverschlüssen an der Basis des Gerätes. Der Schnellverschluss muss um 90° gedreht werden, um sicher zu verriegeln (siehe Bild rechts).
- 4. Montieren Sie das Gerät von einer stabilen Plattform aus an der Struktur und befestigen Sie die Klemmen.
- 5. Sichern Sie das Gerät mit einer Absturzsicherung, wie unten beschrieben.
- 6. Der Kopf darf nicht mit anderen Geräten oder Objekten kollidieren.

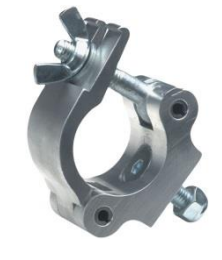

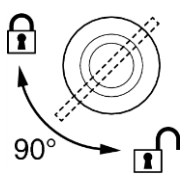

## <span id="page-9-0"></span>**Sichern des Gerätes mit einem Fangseil**

Sichern Sie das Gerät mit einem Fangseil (oder einer anderen geeigneten Einrichtung), das für das Gewicht des Gerätes zugelassen ist. Das Fangseil halt das Gerät, wenn die primäre Befestigung versagt.

Führen Sie das Fangseil durch die Verankerung (Pfeil) an der Gerätebasis und über die tragende Struktur.

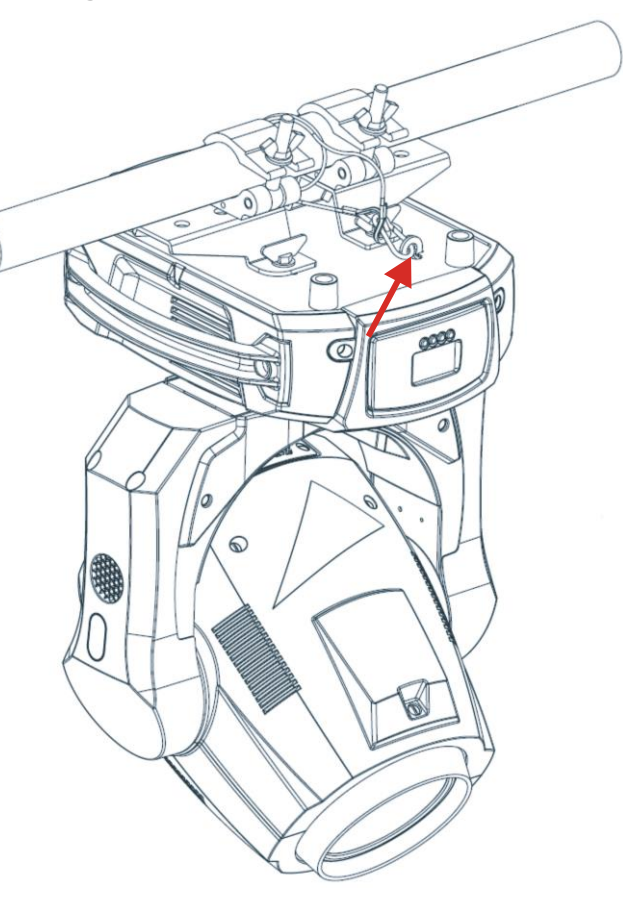

## <span id="page-10-0"></span>**Spannungsversorgung**

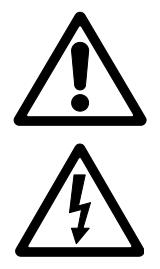

Warnung! Lesen Sie die ["Sicherheitshinweise"](#page-3-0) auf Seite [4,](#page-3-0) bevor Sie das Gerät mit der Stromquelle verbinden.

Zum Schutz vor elektrischem Schlag muss das Gerät geerdet werden. Verwenden Sie nur Stromquellen, die mit einer Sicherung und einem Fehlerstrom-Schutzschalter (RCD) abgesichert sind.

Steckdosen oder Netzschalter zur Versorgung des Gerätes müssen in der Nähe des Gerätes angebracht und jederzeit erreichbar sein, um das Gerät schnell vom Netz trennen zu können.

Das Gerät darf nicht an ein Dimmersystem angeschlossen werden. Die dadurch entstehenden Schäden sind von der Gewährleistung ausgeschlossen.

Der MAC Axiom Hybrid benötigt ein Netzkabel mit Neutrik PowerCon TRUE1 NAC3FX-W Leitungssteckdose. Das Netzkabel muss die im Abschnitt "**[Schutz vor elektrischem Schlag](#page-4-0)**" auf Seite [5](#page-4-0) genannten Spezifikationen erfüllen.

Martin™ liefert ein 3 m langes Netzkabel mit installierter PowerCon TRUE1 Leitungssteckdose und eine PowerCon TRUE1 Leitungssteckdose ohne Kabel (siehe ["Zubehör"](#page-41-0) auf Seite [42\)](#page-41-0).

Das Gerät kann in Festinstallationen fest mit der Netzspannung verbunden werden. Alternativ können Sie am Netzkabel einen geeigneten Netzstecker (nicht mitgeliefert) montieren.

Befolgen Sie bei der Montage des Netzsteckers die Vorschriften des Steckerherstellers. Die Tabelle zeigt gebräuchliche Adermarkierungen:

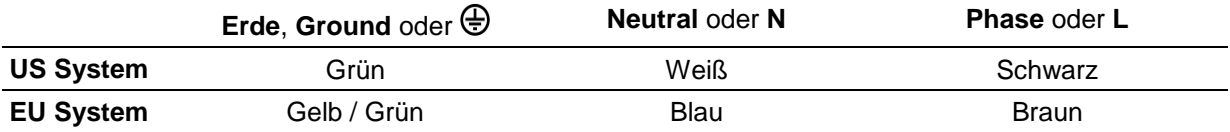

Das Gerät verfügt über ein automatisch anpassendes Netzteil für die Spannungsbereiche 100 – 240 V, 50/60 Hz. Verwenden Sie keine Stromquellen außerhalb dieser Spezifikation.

## <span id="page-11-0"></span>**Geräteübersicht**

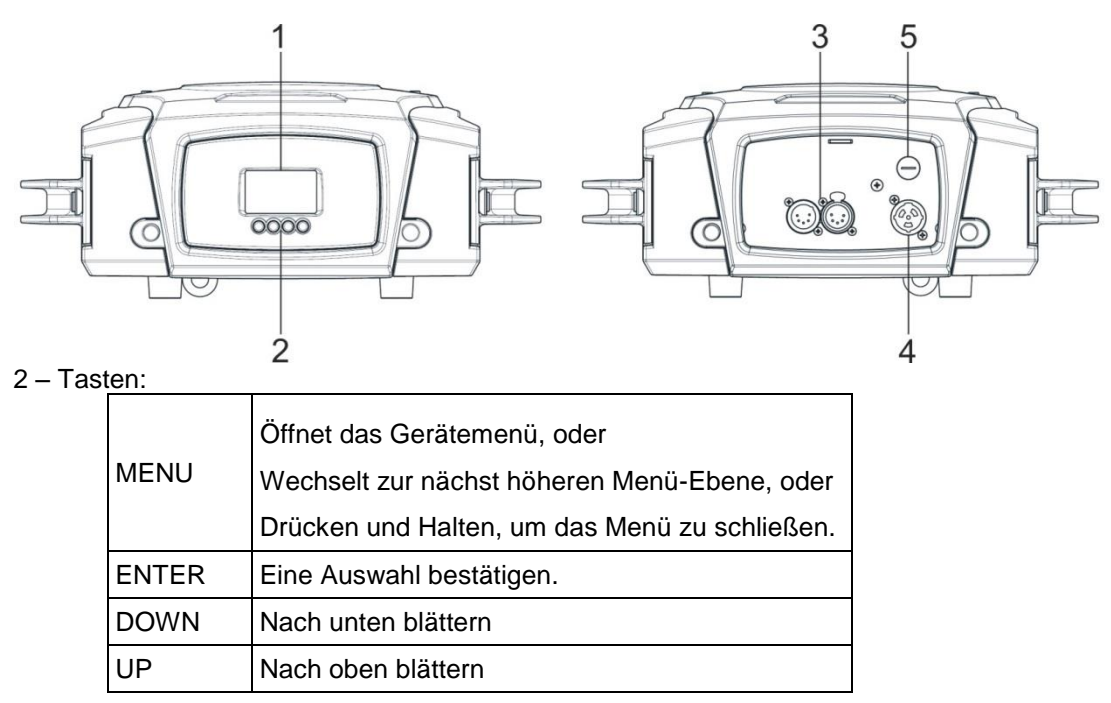

- 3 DMX XLR Datenein- / -ausgang (5-poliger, verriegelbarer XLR)
- 4 Netzeingang (Neutrik PowerCON TRUE1)
- <span id="page-11-1"></span>5 – Geräte-Hauptsicherung

### **DMX Datenverbindung**

Für die Steuerung des Gerätes per DMX512 benötigen Sie eine Datenverbindung. Das Gerät ist mit 5-poligen XLR-Verbindern für den DMX-Datenein- und –ausgang ausgestattet.

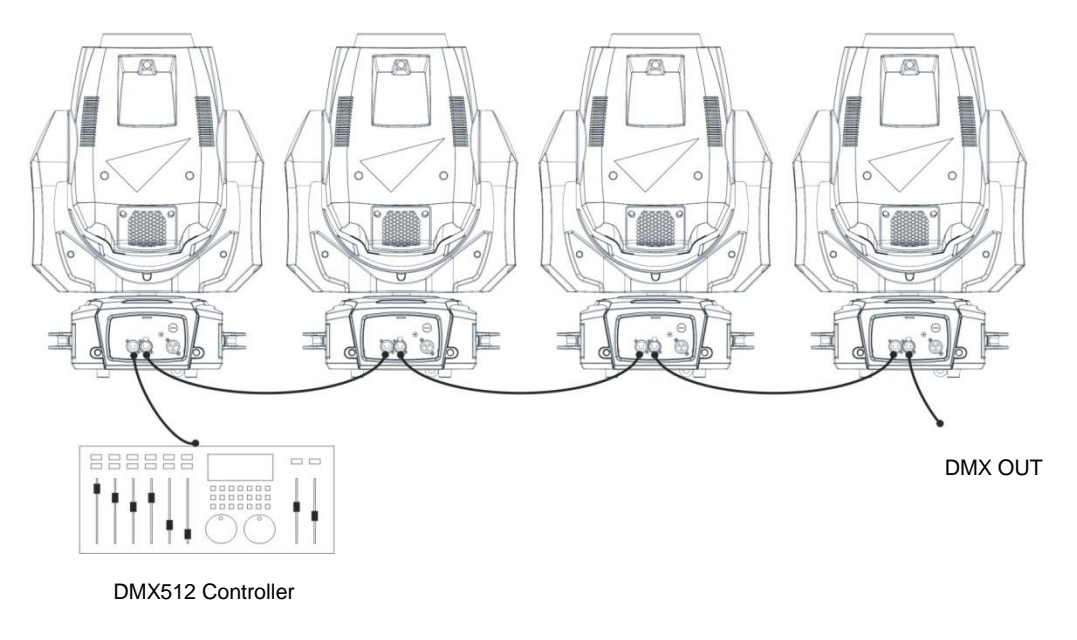

Die Zahl der in einer Datenlinie verwendbaren Geräte wird durch die Zahl der Steuerkanäle, die jedes Gerät belegt, begrenzt. Eine Datenlinie stellt 512 DMX Kanäle zur Verfügung. Für die unabhängige Steuerung der Geräte einer Linie muss jedem Gerät ein eigener Adressbereich zugewiesen werden.

Geräten, die sich identisch bewegen sollen, kann der selbe Adressbereich zugewiesen werden. Wenn Sie mehr Geräte oder Gerätegruppen unabhängig steuern wollen, benötigen Sie zusätzliche DMX-Linien.

Hinweis: Wenn ein Gerät das DMX Signal verliert, hält es die zuletzt empfangenen Werte, bis es ausgeschaltet oder ein Reset ausgeführt wird.

#### *Tipps zum Aufbau einer zuverlässigen Datenverbindung*

Verwenden Sie abgeschirmte twisted-pair- Kabel, die der Norm RS-485 ent-sprechen. Normale Mikrophonkabel können die Daten über längere Strecken nicht zuverlässig übertragen. 24 AWG- Leitungen können für Entfernungen bis zu 300 m verwendet werden. Für größere Distanzen müssen dickere Leitungen und / oder Aufholverstärker eingesetzt werden. Der 5-polige XLR Verbinder ist wie folgt belegt:

- $\bullet$  Pin 1 = Schirm
- Pin  $2 = \text{cold}$  (-)
- Pin  $3 = hot (+)$

Die Pins 4 und 5 werden von diesem Gerät nicht verwendet. Sie sind für zusätzliche Datensignale nach DMX512-A verfügbar. Normalerweise sind diese Pins so belegt:

- Pin  $4 = Data 2 cold (-)$
- Pin  $5 = Data 2 hot (+)$

#### *Verzweigung einer Datenlinie*

Um eine Datenlinie zu verzweigen, benötigen Sie einen Splitter, wie den Martin DMX 5.3 Splitter™ oder Martin RDM 5.5 Splitter™.

#### *Abschluss der Datenlinie*

Eine Datenlinie muss durch einen Abschlussstecker am Datenausgang des letzten Gerätes der Linie abgeschlossen werden. Der Abschlussstecker ist ein XLR Stecker, dessen Pins 2 und 3 mit einem 120 Ohm, 0,25 W Widerstand verbunden sind. Er verhindert Reflektionen und dadurch verursachte Interferenzen am Leitungsende. Schließen Sie bei Verwendung eines Splitters jede Verzweigung der Datenlinie ab.

### <span id="page-12-0"></span>**Anschluss der DMX Datenleitung**

Verbinden des Gerätes mit der Datenleitung:

- 1. Schließen Sie den Datenausgang der Steuerung an den Dateneingang (XLR-Stecker) des ersten Gerätes der Linie an.
- 2. Verbinden Sie den DMX-Ausgang des ersten Gerätes mit dem DMX-Eingang des nächsten Gerätes. Verbinden Sie so alle Geräte der Datenlinie miteinander.
- 3. Stecken Sie einen DMX Abschlussstecker in den Datenausgang des letzten Gerätes jeder Datenlinie.

## <span id="page-13-0"></span>**Einrichten des Gerätes**

Dieser Abschnitt beschreibt die Funktionen des Gerätes und ihre Einstellung über das Gerätemenü. Die Einstellungen bleiben beim Ausschalten erhalten.

Dieser Abschnitt beschreibt die am häufigsten benötigten Funktionen. Eine vollständige Übersicht des Gerätemenüs und Beschreibung aller Funktionen finden Sie im Abschnitt ["Gerätemenü"](#page-34-0) auf Seite [35.](#page-34-0)

### <span id="page-13-1"></span>**Verwenden des Gerätemenüs**

- Öffnen Sie das Gerätemenü durch Drücken der MENU Taste.
- Mit ENTER, DOWN und UP navigieren Sie durch das Menü.
- Mit DOWN und UP blättern Sie durch die Optionen einzelner Menüs.
- Wählen Sie Menüpunkte oder bestätigen Sie eine Auswahl mit ENTER.
- Mit MENU kehren Sie ohne Änderung zur nächst höheren Menüebene zurück.
- <span id="page-13-2"></span>Drücken Sie MENU, um ein Menü zu verlassen.

### **DMX Adresse**

Das Gerät kann per DMX über 23 DMX Kanäle gesteuert werden. Die DMX Adresse (Startkanal) ist der erste Kanal, ab dem das Gerät auf Steuersignale der DMX Steuerung reagiert. Jedem Gerät, das per DMX gesteuert werden soll, muss eine DMX Adresse zugewiesen werden. Wenn die DMX Adresse eines Gerätes 1 ist und Sie alle 23 DMX Kanäle verwenden, kann die DMX Adresse des nächsten Gerätes 24, des nächsten Gerätes 47, dann 70 und so weiter sein, bis alle 512 DMX Kanäle einer Datenlinie zugewiesen wurden.

Jedes Gerät, das unabhängig gesteuert werden soll, muss über einen eigenen DMX Adressbereich verfügen. Zwei Geräte des gleichen Typs können gleiche DMX Adresse verwenden, wenn sie sich identisch verhalten sollen und besonders in Verbindung mit Pan- und Tilt-Invertierung, symmetrisches Verhalten erwünscht ist, oder zu Diagnosezwecken.

Einstellen der DMX Adresse:

- 1. Wählen Sie den Menüpunkt DMX ADDRESS des Gerätemenüs und drücken Sie ENTER. Die aktuelle DMX Adresse des Gerätes blinkt im Display.
- 2. Wählen Sie mit UP und DOWN die gewünschte DMX Adresse (1 bis 512).
- 3. Bestätigen Sie die Auswahl mit ENTER oder schließen Sie das Menü mit MENU, ohne die Änderung zu übernehmen.

### <span id="page-13-3"></span>**Geräte-Einstellungen**

Der MAC Axiom Hybrid stellt im Menü PERSONALITY verschiedene Optionen zur Anpassung des Gerätes an verschiedene Anforderungen zur Verfügung:

- Im Menü PAN/TILT können Sie die Pan- / Tilt-Kanäle vertauschen oder invertieren.
- Im Menü SPEED wählen Sie die Pan-/Tiltgeschwindigkeit: FAST für schnelle Bewegung oder SMOOTH für eine sehr genaue Bewegung. SMOOTH ist die empfohlene Einstellungen für Umgebungen mit sehr großen Beleuchtungsabständen.
- FOCUS TRACKING koppelt die Fokuseinstellung an die Zoom-Einstellung.
- AUTO LAMP ON enthält drei Optionen zur Lampenzündung:
	- OFF: Die Lampe wird gezündet, wenn ein Zündbefehl per DMX empfangen wird.
	- ON: Die Lampe wird automatisch beim Einschalten des Gerätes gezündet.
	- DMX: Die Lampe wird gezündet, wenn das Gerät ein gültiges DMX Signal empfängt.

Die automatische Lampenzündung erfolgt zeitverzögert (abhängig von der DMX Adresse), um das gleichzeitige Zünden aller Lampen in einer Installation zu verhindern.

Die Lampe kann, unabhängig von der Einstellung im Menü AUTO LAMP ON, immer per DMX über einen Zündbefehl auf dem Gerätesteuerkanal gezündet werden.

- DMX LAMP OFF und DMX RESET bestimmen, ob die Lampe per DMX gelöscht kann und ob das Gerät oder einzelne Effekte einen Resetbefehl per DMX akzeptieren. Wenn eine dieser Optionen deaktiviert ist ("OFF"), kann die Einstellung durch das Senden bestimmter DMX Werte auf bestimmten Steuerkanälen überschrieben werden (siehe "DMX [Protokoll"](#page-29-0) auf Seite [30\)](#page-29-0).
- EFFECT SHORTCUT bestimmt, ob das Gobo- oder Farbrad den kürzesten Weg zwischen zwei Positionen nehmen (shortcuts aktiviert) und dabei über die offene Position fahren, oder die offene Position meiden (shortcuts deaktiviert).
- CMY MODE enthält zwei Optionen für die CMY Farbmischung:
	- CMY SNAP fährt die Filter der Farbmischung sofort von 0 auf 10%, um ungleichmäßige Mischfarben zu unterdrücken. Von 10% bis 100% fahren die Filter proportional zum Kanalwert in den Strahlengang.
	- CMY FADE fährt die Filter der Farbmischung von 0 bis 100% proportional zum Kanalwert in den Strahlengang. Damit haben Sie die volle Kontrolle über den gesamten Mischbereich.
- AUTO BLACKOUT fährt 5 s nach Schließen des Dimmers / Shutters zwei Effekte in den Strahlengang, um den Austritt von Streulicht zu vermeiden.
- DISPLAY enthält verschiedene Optionen für das LC Display:
	- DISPLAY SLEEP bestimmt, ob die Displaybeleuchtung eingeschaltet bleibt oder 2, 5 oder 10 Minuten nach dem letzten Tastendruck verlischt.
	- DISPLAY INTENSITY stellt die Helligkeit der Displaybeleuchtung von 10% bis 100% ein.
	- DISPLAY ROTATION dreht die Darstellung im Display um 180°, um das Ablesen des Displays bei gehängtem Gerät zu erleichtern.
	- DISPLAY CONTRAST stellt den Kontrast des Displays von 1% bis 100% ein.
- ERROR MODE bestimmt, ob Fehlermeldungen gezeigt oder unterdrückt werden. NORMAL zeigt eine Fehlermeldung und schaltet die Beleuchtung des Displays ein. SILENT zeigt eine Fehlermeldung im Display, das Display bleibt jedoch dunkel. Die Beleuchtung muss aktiviert werden, um die Meldung lesen zu können.

### <span id="page-14-0"></span>**Werkseinstellung**

FACTORY DEFAULT lädt die Werkseinstellungen des Gerätes.

Die Effektkalibrierung wird nicht geändert. Beim Laden der Werkseinstellungen bleiben nachträglich geänderte Kalibrierungen erhalten.

### <span id="page-14-1"></span>**Information**

Im Display können die folgenden Informationen gezeigt werden:

- POWER ON TIME enthält zwei Zähler:
	- TOTAL zeigt die Betriebsstunden des Gerätes seit seiner Produktion. Der Zähler kann nicht rückgesetzt werden.
	- RESETTABLE zeigt die Betriebsstunden seit letzter Rückstellung des Zählers durch den Anwender.
- LAMP ON TIME enthält zwei Zähler:
	- TOTAL zeigt die Betriebsstunden der Lampe seit Produktion des Gerätes. Der Zähler kann nicht rückgesetzt werden.
- RESETTABLE zeigt die Betriebsstunden der Lampe seit letzter Rückstellung des Zählers durch den Anwender. Verwenden Sie diesen Zähler, um die Betriebsstunden der Lampe zu überwachen.
- LAMP STRIKES enthält zwei Zähler:
	- TOTAL zeigt die Zahl der Lampenzündungen seit Produktion des Gerätes. Der Zähler kann nicht rückgesetzt werden.
	- RESETTABLE zeigt die Zahl der Lampenzündungen seit letzter Rückstellung des Zählers durch den Anwender. Verwenden Sie diesen Zähler, um ungewöhnlich häufige Lampenzündungen feststellen zu können.
- SW VERSION zeigt die Version der installierten Firmware.
- SERIAL NUMBER zeigt die Seriennummer des Gerätes.
- RDM UID zeigt die eineindeutige RDM-UID des Gerätes zur Identifizierung in RDM-Systemen.
- FAN SPEEDS zeigt verschiedene Statusinformationen der Lüfter.
- <span id="page-15-0"></span>TEMPERATURES zeigt die aktuelle Temperatur der Ballast-PCB.

### **DMX Live**

Der MAC Axiom Hybrid zeigt im Menü DMX LIVE verschiedene Informationen zum aktuell empfangenen DMX Signal. Diese Information kann die Fehlersuche vereinfachen.

- RATE zeigt die DMX Refresh Rate in Paketen / s. Werte unter 10 oder über 45 können, besonders im Tracking-Modus, zu fehlerhafter Auswertung des DMX Signals führen.
- QUALITY zeigt den Anteil der fehlerhaften DMX Datenpakete in Relation zu allen empfangenen DMX Datenpaketen. Werte weit unter 100 weisen auf Interferenzen, schlechten Kontakt oder andere, häufige Probleme einer DMX Datenlinie hin.
- START CODE zeigt den DMX Startcode. Pakete mit einem anderen Startcode als "0" können unerwünschtes Verhalten hervorrufen.

<span id="page-15-1"></span>Die restlichen Menüpunkte zeigen die aktuellen DMX Werte für jeden DMX Kanal des Gerätes.

### **Test**

TEST aktiviert eine Testsequenz zur Prüfung aller Funktionen, nur Pan und Tilt oder nur der Effekte (ohne Pan- / Tiltbewegung). Aufruf einer Testsequenz:

- 1. Wählen Sie einen Test und starten Sie ihn mit ENTER.
- <span id="page-15-2"></span>2. Drücken Sie MENU, um den Test zu stoppen.

### **Manuelle Steuerung**

Das Menü MANUAL CONTROL enthält Funktionen, um Effekte des MAC AXIOM HYBRID ohne externe Steuerung zu steuern, die Lampe zu zünden oder zu löschen oder einen Reset auszuführen.

Ausführen von Befehlen im Menü MANUAL CONTROL:

- 1. Wählen Sie den Effekt, den Sie steuern wollen.
- 2. Wählen Sie einen Wert von 0 bis 255 aus. Die Menü-Einträge und –Werte entsprechen den Befehlen des DMX Protokolls (siehe "DMX [Protokoll"](#page-29-0) auf Seite [30.](#page-29-0)

## <span id="page-16-0"></span>**Effekte**

Dieser Abschnitt beschreibt und erklärt die per DMX steuerbaren Effekte. Im Abschnitt "DMX Protokoll" auf Seite [30](#page-29-0) finden Sie eine vollständige Beschreibung aller DMX Kanäle und ihrer Funktionen.

## <span id="page-16-1"></span>**Dimmer**

<span id="page-16-2"></span>Der MAC Axiom Hybrid verfügt über einen mechanischen Vollbereichsdimmer.

## **Strobe-Effekte**

<span id="page-16-3"></span>Strobe- und Pulseffekte mit einstellbarer Geschwindigkeit und zufälligen Effekten werden unterstützt.

## **Cyan, Magenta, Gelb und CTO**

Der MAC Axiom Hybrid verfügt über eine subtraktive CMY Farbmischung mit CTO-Filter. Der Anteil jeder Einzelfarbe an der resultierenden Farbe kann von 0 bis 100% eingestellt werden.

## <span id="page-16-4"></span>**Drehbare Gobos**

Das Goborad mit drehbaren Gobos des MAC Axiom Hybrid enthält neun auswechselbare Gobos und eine offene Position.

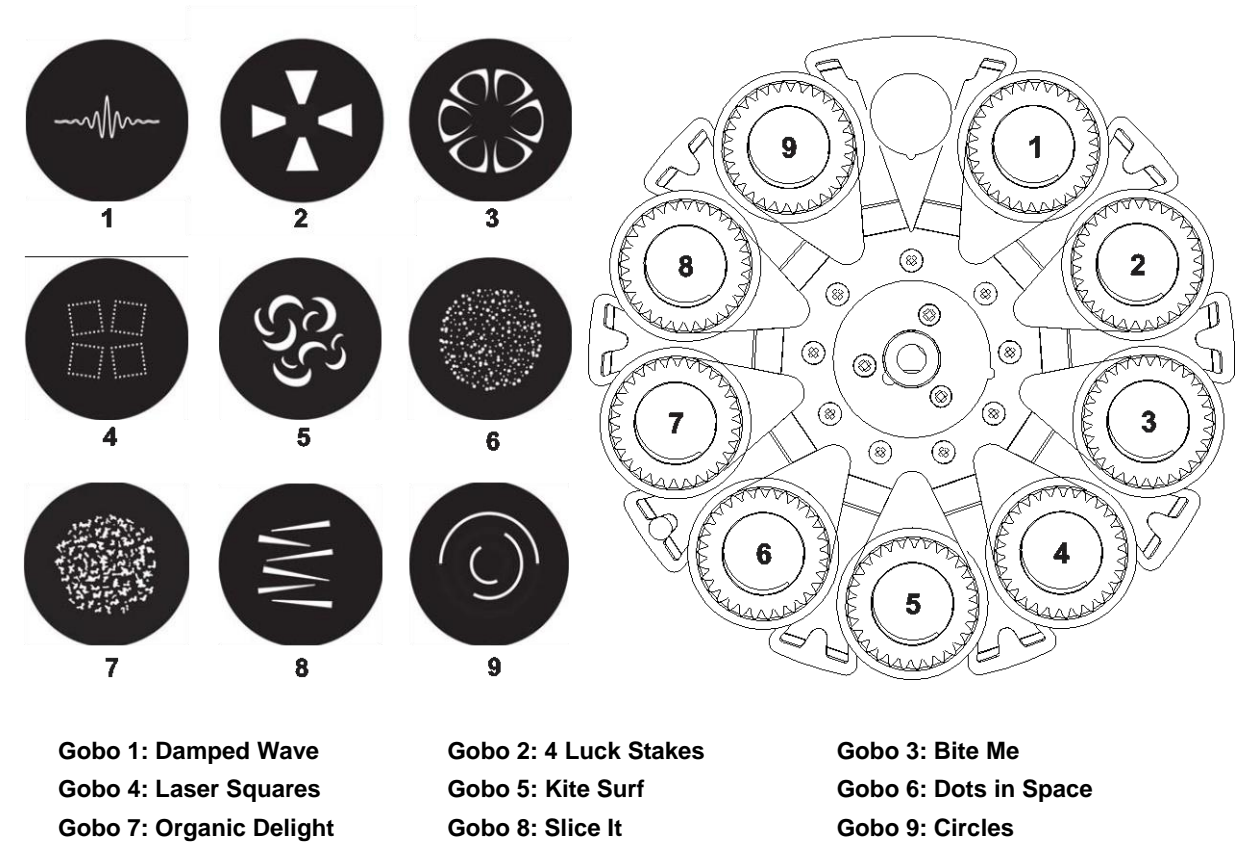

*Goborad von der Frontlinse aus gesehen*

Alle Gobos können gewählt und indiziert (Einstellung eines Winkels) werden. Sie können kontinuierlich drehen oder einen Shake-Effekt ausführen. Das gesamte Goborad kann kontinuierlich drehen oder einen Shake-Effekt ausführen.

Der Effekt (Indizierung, kontinuierliche Gobodrehung oder Goboraddrehung, Shake-Effekt) wird über einen Kanal gewählt. Abhängig von der Wahl dieses Kanals dient der zweite Kanal zur Einstellung des Winkels und der Dreh- / Shake-Geschwindigkeit. Falls auf dem ersten Kanal Indizierung gewählt wurde, steht ein dritter Kanal zur Verfügung, um den Winkel mit 16 bit Auflösung einzustellen.

Alle Gobos sind austauschbar. Die verwendeten Gobos müssen die Spezifikation hinsichtlich Größe, Konstruktion und Qualität erfüllen. Die Gobos bestehen aus hochtemperaturbeständigem Glas. Der Gobodurchmesser beträgt 13,9 mm (+ 0 / - 0,1 mm), der Motivdurchmesser darf 9 mm betragen.

### <span id="page-17-0"></span>**Feste Gobos**

Das Goborad mit festen Gobos des MAC Axiom Hybrid verfügt über eine offene Position, drei Irispositionen, einen Pinspot-Effekt, 12 festen Gobos, einen Frostfilter und einen Animationseffekt, der in Verbindung mit den drehbaren Gobos verwendet wird.

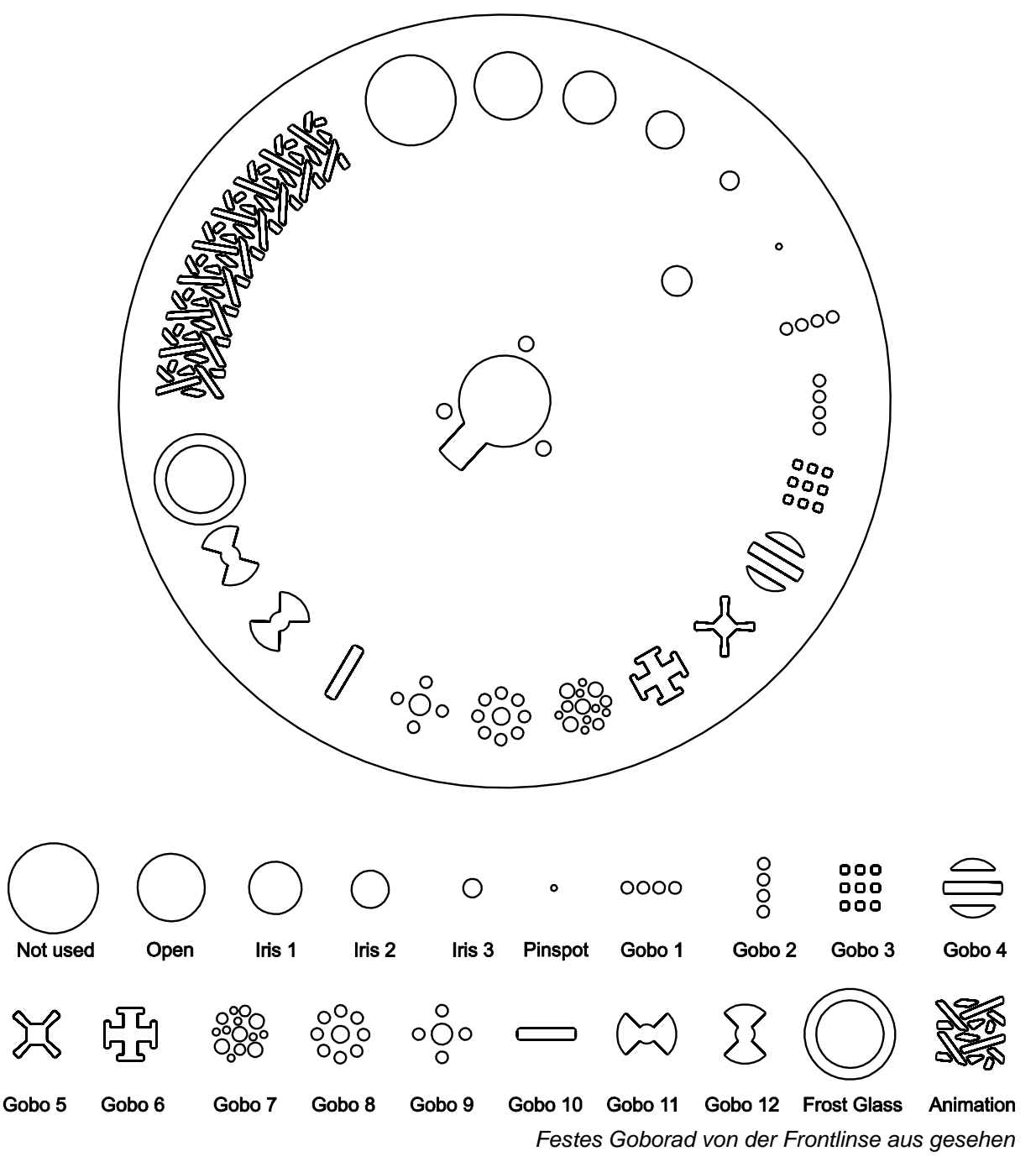

Sie können jedes Gobo projizieren und das Rad mit einstellbarer Geschwindigkeit im oder gegen den Uhrzeigersinn drehen.

Mit dem Fokuskanal stellen Sie die Abbildungsschärfe der Goboprojektion ein.

Der Frostfilter und der Animationseffekt ermöglichen die Erzeugung animierter Effekte durch die Kombination mit drehbaren Gobos. Wir empfehlen, bei Einsatz der Effekte durch Änderung der Fokussierung lebendige, optimale Effekte zu erzeugen.

### <span id="page-18-0"></span>**Farbrad**

Das Gerät verfügt über ein Farbrad mit 16 Farbfiltern und eine offene Position. Sie können Vollfarben und Farbteileffekte erzeugen. Das Farbrad kann kontinuierlich in beiden Richtungen mit einstellbarer Geschwindigkeit oder zufälliger Geschwindigkeit (schnell, mittel, langsam) drehen.

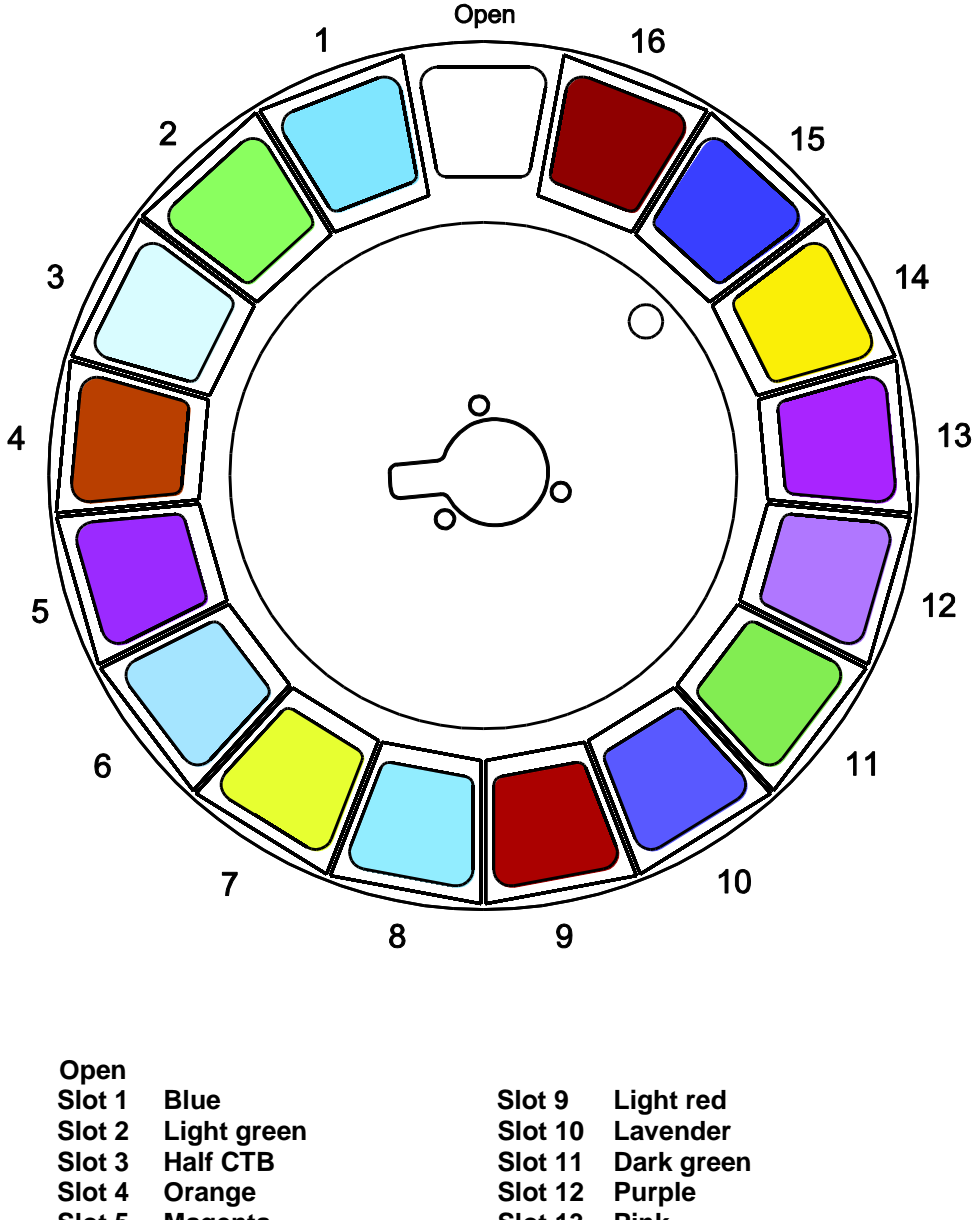

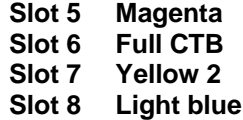

| Slot 12 | Purple          |
|---------|-----------------|
| Slot 13 | Pink            |
| Slot 14 | <b>Yellow 1</b> |
| Slot 15 | <b>Blue 101</b> |
| Slot 16 | Red             |
|         |                 |

MAC Axiom Hybrid Farbfilter

### <span id="page-18-1"></span>**Prismen und Prismenlineator**

Sie können ein drehbares 3fach 15° Prisma oder 8fach 15° Prisma in den Strahlengang einfahren. Drehrichtung und –geschwindigkeit der Prismen sind einstellbar.

Der Prismenlineator ist ein innovativer, dynamischer Prismen- / Zoom-Effekt. Der Effekt kombiniert den Zoom mit der Prismenprojektion. Er ändert Spreizung und Überlappung der Prismenprojektion und erzeugt einen äußerst lebendigen, dynamischen Effekte.

### <span id="page-19-0"></span>**Frostfilter**

<span id="page-19-1"></span>Der Frostfilter erzeugt einen Wash-Effekt.

## **Focus/Zoom Link**

Der Fokus kann mit dem Zoom verknüpft werden. Dadurch bleibt der eingestellte Fokus bei Änderung des Zoomwinkels konstant.

Um die Verknüpfung zu verwenden, wählen Sie im Gerätesteuerkanal oder dem Gerätemenü PERSONALITY > FOCUS TRACKING einen Abstandsbereich. Stellen Sie den Fokus dann ein. Die Verknüpfung ist jetzt aktiv und der Fokus wird mit dem Zoom geführt.

### <span id="page-19-2"></span>**Pan und Tilt**

Der Kopf kann sich mit 16 bit Auflösung um 540° drehen und 260° kippen.

## <span id="page-20-0"></span>**Wartung**

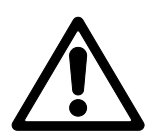

Warnung! Lesen Sie die ["Sicherheitshinweise"](#page-3-0) auf Seite [4,](#page-3-0) bevor Sie Wartungsarbeiten am Gerät ausführen.

Überlassen Sie alle Wartungsarbeiten, die nicht in dieser Anleitung beschrieben werden, einem qualifiziertem Martin™ Servicetechniker.

Trennen Sie das Gerät von der Stromquelle, bevor Sie es reinigen oder warten.

Arbeiten Sie in einem Bereich, in dem kein Verletzungsrisiko durch herunterfallende Teile, Werkzeuge oder anderes besteht.

Die Installation, Reparatur- und Wartungsarbeiten können weltweit durch die Martin Professional Service-Organisation und ihren autorisierten Vertretern vor Ort ausgeführt werden. So stellen Sie sicher, immer die optimale und umfassende Wartung Ihrer Geräte während der Lebensdauer zu bekommen. Wenden Sie sich für mehr Informationen an Ihren Martin™ Händler.

<span id="page-20-1"></span>Verwenden Sie magnetische Schraubendreher, damit keine Schrauben in das Gerät fallen können.

### **Reinigung**

Starke Belastung mit Staub, Nebelfluid und Ablagerungen verringert die Leistung, verursacht Überhitzung und Schäden am Gerät. Diese Schäden sind von der Gewährleistung ausgeschlossen.

Die nach außen weisenden Oberflächen der Linsen müssen regelmäßig gereinigt werden, um die optimale Helligkeit zu erhalten. Das Reinigungsintervall hängt stark von den Einsatzbedingungen ab. Es ist deswegen nicht möglich, feste Intervalle anzugeben. Häufige Reinigung kann bei folgenden Umgebungsbedingungen erforderlich sein:

- Einsatz von Dunst- oder Nebelmaschinen.
- Hohe Strömungsgeschwindigkeiten (z.B. neben Klimaanlagen).
- Zigarettenrauch.
- Staubige Luft (z.B. Bühnen, Gebäude, Veranstaltungen im Außenbereich).

Wenn ein oder mehrere Faktoren auftreten, sollten Sie die Verschmutzung des Gerätes nach 100 Betriebsstunden prüfen. Wiederholen Sie die Prüfung regelmäßig. Dadurch können Sie geeignete Reinigungsintervalle ermitteln. Wenden Sie sich im Zweifelsfall zur Unterstützung an Ihren Martin™ Händler.

Verwenden Sie keine Lösungsmittel oder abrasive Substanzen und wenden Sie nur leichten Druck an. Arbeiten Sie in sauberer, gut beleuchteter Umgebung.

Reinigung des Gerätes:

- 1. Trennen Sie das Gerät von der Stromquelle und lassen Sie es mindestens 20 min abkühlen, wenn es in Betrieb war.
- 2. Saugen oder blasen Sie losen Schmutz und Partikel von der Außenseite des Gerätes und den Lüftungsöffnungen an der Rückseite und den Seiten des Kopfes und der Basis. Druckluft darf nur einen geringen Druck haben.
- 3. Reinigen Sie Oberflächen durch Abwischen mit einem weichen, sauberen und fusselfreien Tuch, das mit milder Waschlösung befeuchtet wurde. Reiben Sie nicht. Entfernen Sie Partikel durch tupfende Bewegungen. Trocknen Sie mit einem weichen, sauberen und fusselfreien Tuch oder Luft unter geringem Druck. Entfernen Sie festen Schmutz mit einem Tuch oder Watte, die mit Glasreiniger oder destilliertem Wasser befeuchtet wurde.
- 4. Das Gerät muss trocken sein, bevor Sie es einschalten.

## <span id="page-21-0"></span>**Zugriff auf Komponenten im Kopf**

Für den Lampenwechsel und andere Arbeiten müssen Sie Zugriff auf Komponenten im Kopf erhalten.. Öffnen des Kopfes:

- 1. Wenn das Gerät in Betrieb war, löschen Sie die Lampe. Lassen Sie das Gerät danach mindestens 10 min eingeschaltet, damit die Lüfter die Lampe kühlen können. Trennen Sie dann das Gerät von der Stromquelle und lassen Sie es 20 min abkühlen.
- 2. Verriegeln Sie die Tiltsperre (siehe ["Tiltsperre"](#page-7-2) auf Seite [8\)](#page-7-2).
- 3. Öffnen Sie die drei Schnellverschlüsse (Pfeil) beider Kopfabdeckungen mit einem Schlitzschraubendreher und nehmen Sie die Kopfabdeckungen ab:

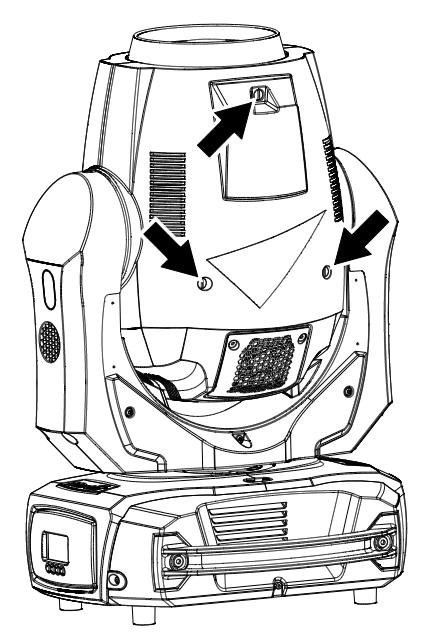

3. Ziehen Sie den Silikonschlauch (Pfeil) des Fangseils jeder Kopfabdeckung nach hinten und lösen Sie das Fangseil. Legen Sie die Kopfabdeckungen zur Seite:

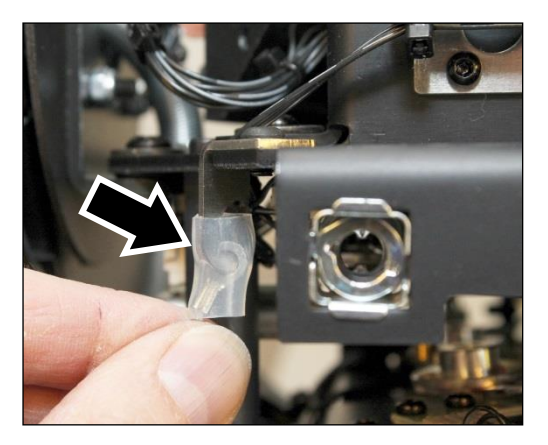

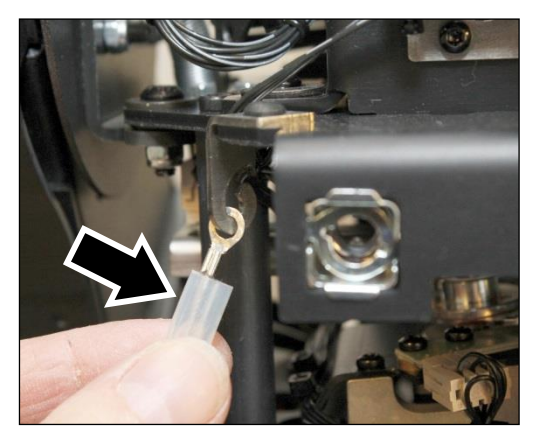

4. Montieren Sie nach Beendigung der Wartung beide Fangseile und schieben Sie den Silikonschlauch über die Verbindungsstelle. Montieren Sie die Kopfabdeckungen und prüfen Sie den korrekten Sitz, bevor Sie das Gerät einschalten.

#### <span id="page-22-0"></span>**Lampentausch**

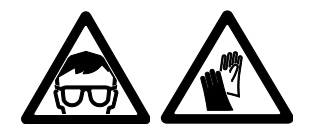

Warnung! Lesen Sie die Hinweise zur ["Lampensicherheit"](#page-5-0) auf Seite [6,](#page-5-0) bevor Sie die Lampe tauschen.

**Wichtig!** Ersetzen Sie die Lampe, bevor sie die ihre Lebensdauer erreicht hat (siehe ["Lampe"](#page-40-0) auf Seite [41\)](#page-40-0). Das Risiko einer Lampenexplosion nimmt stark zu. Schäden, die durch die Explosion einer Lampe verursacht wurden, sind von der Gewährleistung ausgeschlossen.

#### *Tauschen der Lampe*

Die Lampe muss perfekt sauber sein. Berühren Sie den Glaskolben nicht mit bloßen Fingern. Reinigen Sie den Glaskolben mit Alkohol und einem sauberen, fusselfreien Tuch.

Tauschen der Lampe:

- 1. Legen Sie eine Osram SIRIUS HRI 440W Lampe bereit.
- 2. Entfernen Sie die Kopfabdeckungen (siehe ["Zugriff auf Komponenten im Kopf"](#page-21-0) auf Seite [22\)](#page-21-0).
- 3. Tragen Sie eine Schutzbrille und Schutzhandschuhe.
- 4. Lösen Sie vier Torx10 Schrauben (Pfeile) der Lampenabdeckung und entfernen Sie die Lampenabdeckung:

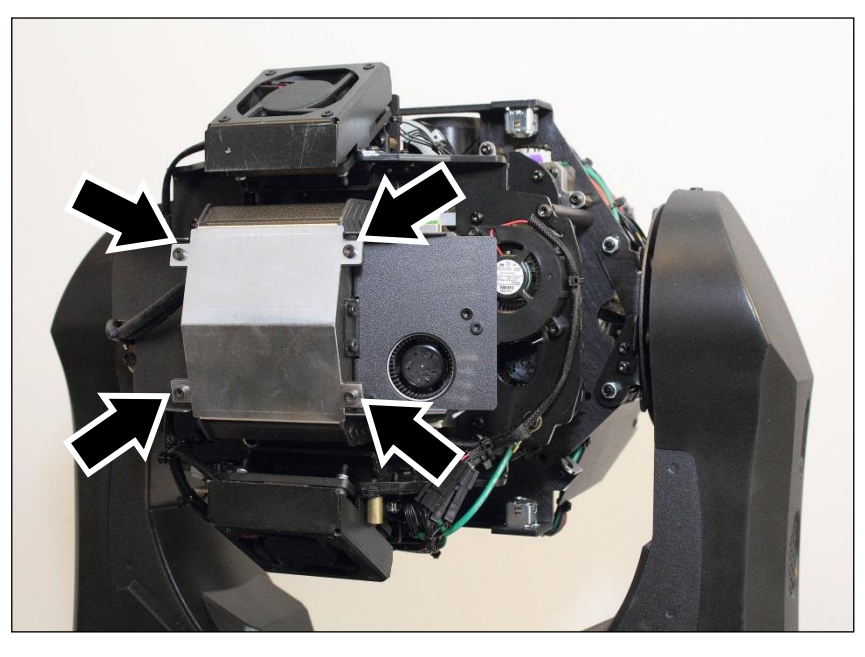

5. Lösen Sie die Lampenkabel (Pfeile):

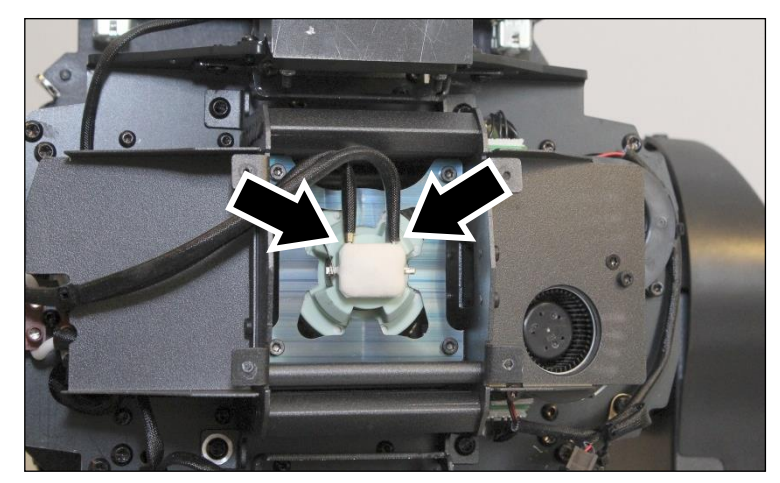

6. Lösen Sie vier Torx10 Schrauben (Pfeile) der Lampenfassung. Ziehen Sie Fassung und Lampe aus dem Gerät:

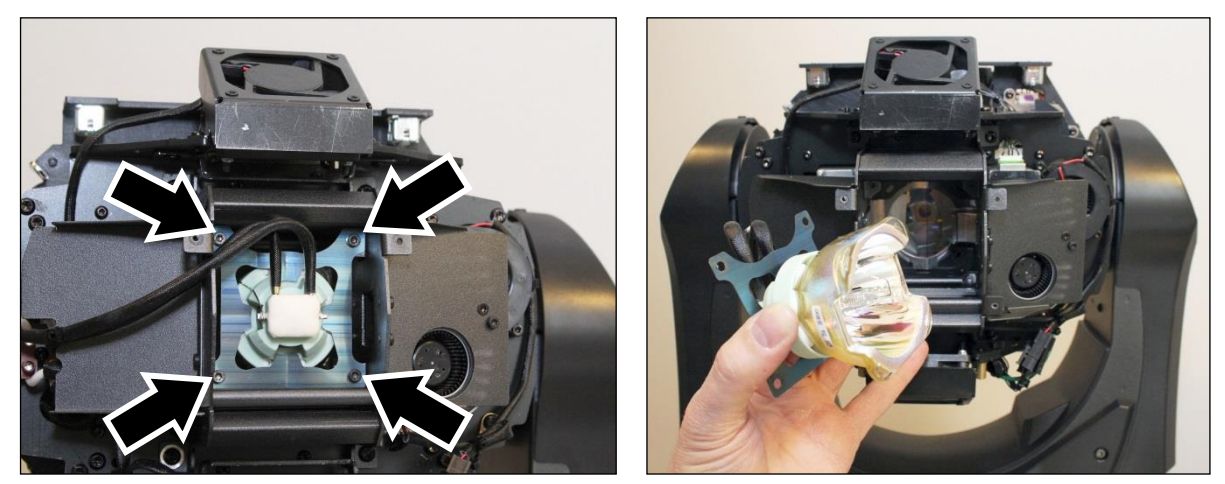

7. Montieren Sie die neue Lampe in umgekehrter Reihenfolge:

Montieren Sie die Lampenfassung mit der konvexen Seite zur Lampe zeigend:

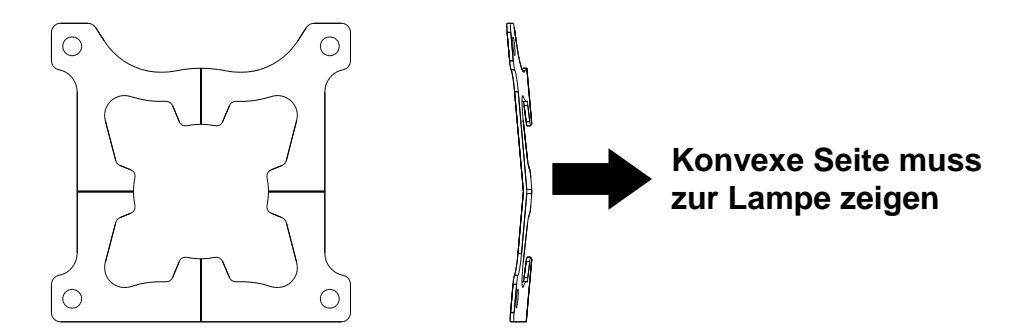

Die Anschlüsse der neuen Lampe müssen zum Ausschnitt für die Lampenkabel (Pfeil) zeigen. Führen Sie die Lampenkabel, wie gezeigt, durch den Ausschnitt, wenn Sie die Lampe und die Lampenfassung in das Gerät einsetzen:

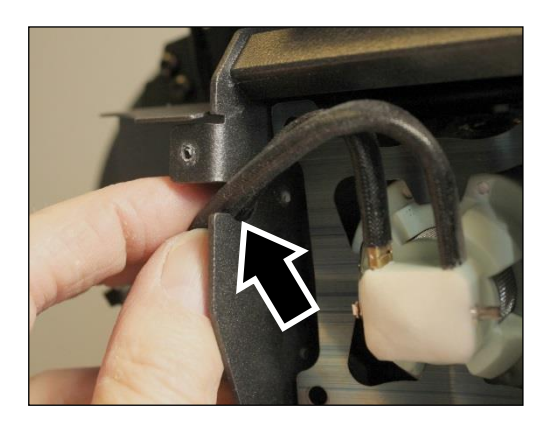

8. Montieren Sie alle Abdeckungen. Lösen Sie die Tiltsperre und schalten Sie das Gerät ein. Setzen Sie den Betriebsstundenzähler für die Lampe im Gerätemenü zurück.

## <span id="page-24-0"></span>**Ersetzen eines Prismas**

Ersetzen eines Prismas:

- 1. Stellen Sie das Gerät auf einer stabilen Arbeitsplatte ab.
- 2. Entfernen Sie die Kopfabdeckungen (siehe ["Zugriff auf Komponenten im Kopf"](#page-21-0) auf Seite [22\)](#page-21-0).
- 3. Richten Sie den Kopf nach oben und verriegeln Sie die Tiltsperre.
- 4. Beachten Sie die Positionen der vier Markierungen für die Frontlinse. Bei der Montage der Frontlinse müssen Sie die vier Markierungen beachten. Das Bild rechts zeigt eine Markierung bei demontierter Frontlinse.

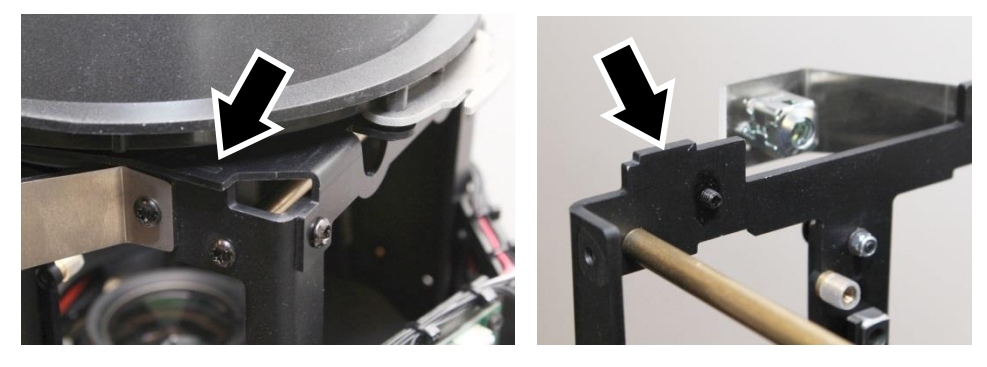

5. Entfernen Sie vier Torx20 Schrauben (Pfeile) der Frontlinse und nehmen Sie die Frontlinse ab:

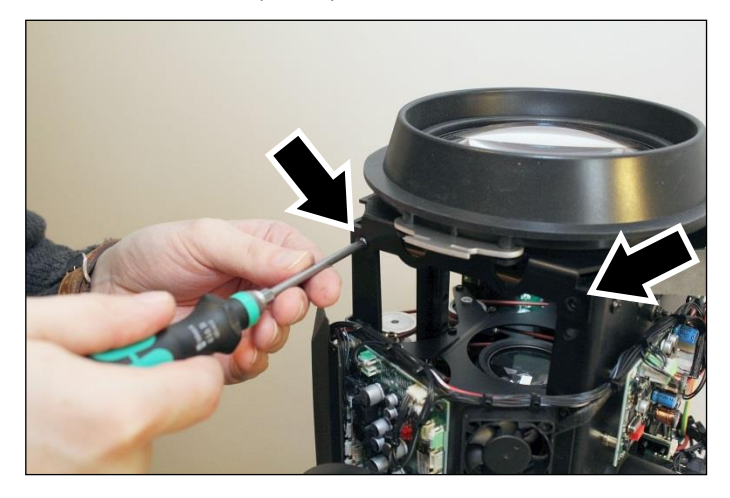

6. Schieben Sie den Prismenschlitten nach oben, bis Sie das Prisma mit einem Schraubendreher erreichen können:

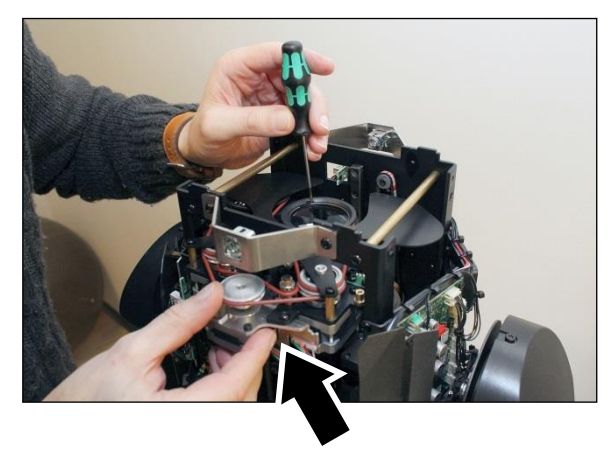

7. Lösen Sie die Haltefeder und die Haltescheibe – verlieren Sie diese Teile nicht! Lösen Sie die Haltefeder, indem Sie einen kleinen Schlitzschraubendreher in die Ausfräsung (Pfeil) stecken und die Haltefeder heraushebeln. Nehmen Sie die Haltefeder und die Haltescheibe ab:

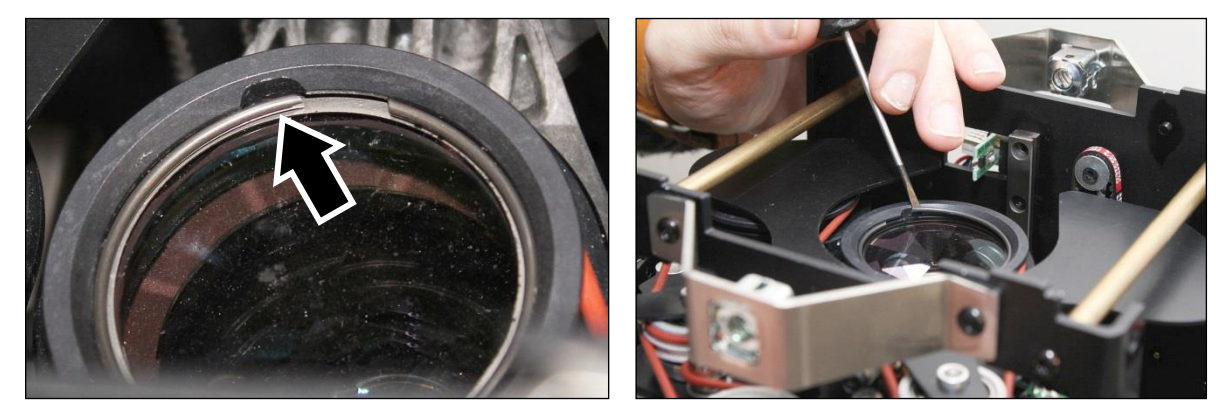

8. Tragen Sie saubere Baumwollhandschuhe. Nehmen Sie das Prisma aus dem Halter:

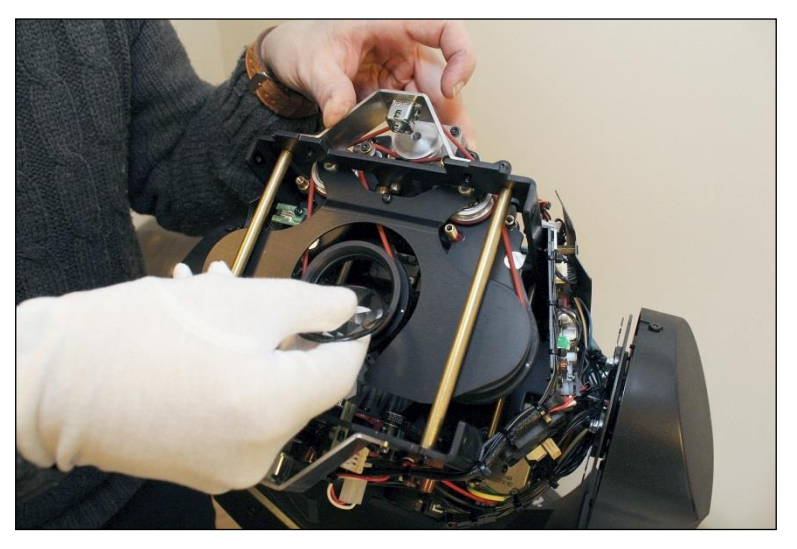

9. Montieren Sie das Prisma in umgekehrter Reihenfolge. Installieren Sie das Prisma mit der facettierten Seite (Pfeil) zur Lampe weisend und die flache Seite zur Frontlinse weisend:

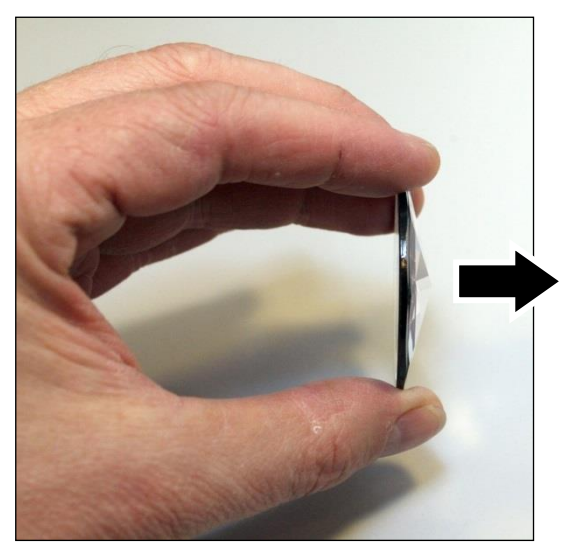

**Facettierte Seite muss zur Lampe zeigen**

10. Legen Sie erst das Prisma und dann den Haltering in den Halter. Montieren Sie die Haltefeder:

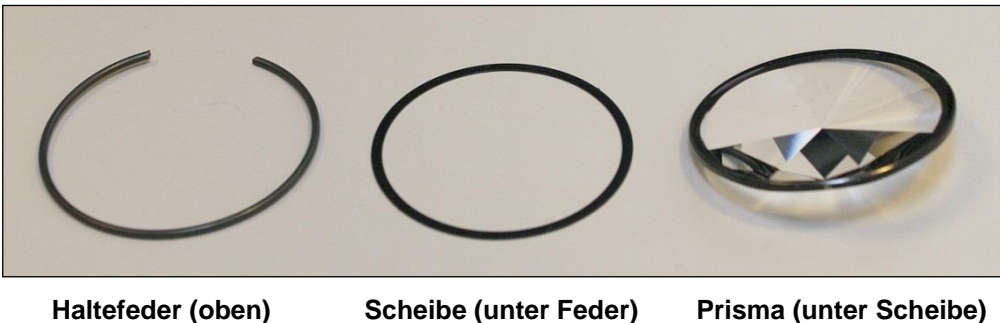

11. Prüfen Sie bei Montage der Kopfabdeckungen den korrekten Sitz der Fangseile. Prüfen Sie den korrekten Zusammenbau des Gerätes, bevor Sie es einschalten.

### <span id="page-26-0"></span>**Ersetzen eines drehbaren Gobos**

#### *Ausbauen eines Gobos*

Ausbauen eines drehbaren Gobos::

- 1. Stellen Sie das Gerät auf einer stabilen Arbeitsplatte ab.
- 2. Entfernen Sie die Kopfabdeckungen (siehe ["Zugriff auf Komponenten im Kopf"](#page-21-0) auf Seite [22\)](#page-21-0).
- 3. Kippen Sie den Kopf, damit Sie Zugriff auf das Goborad mit den drehbaren Gobos erhalten. Drehen Sie das Goborad von Hand, bis Sie Zugriff auf das auszubauende Gobo erhalten (Pfeil):

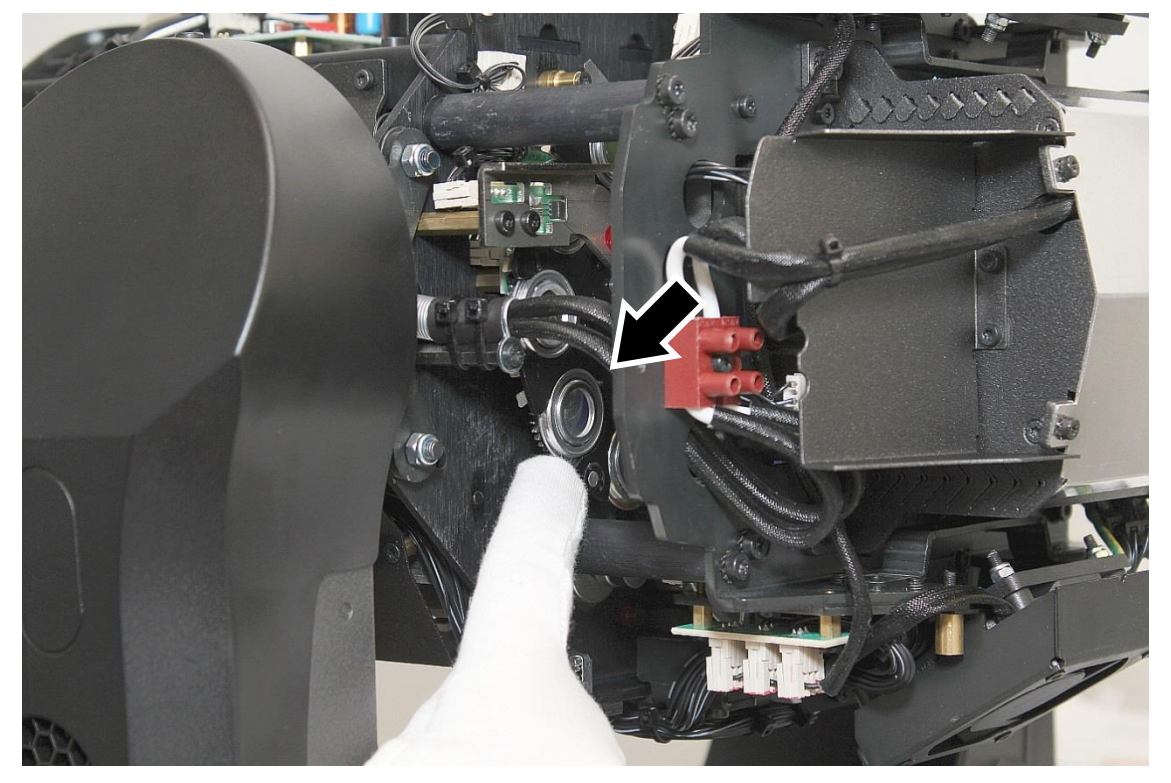

4. Tragen Sie saubere Baumwollhandschuhe. Drücken Sie den Gobohalter gegen die Haltefeder (Pfeile) und ziehen Sie das Gobo aus dem Rad:

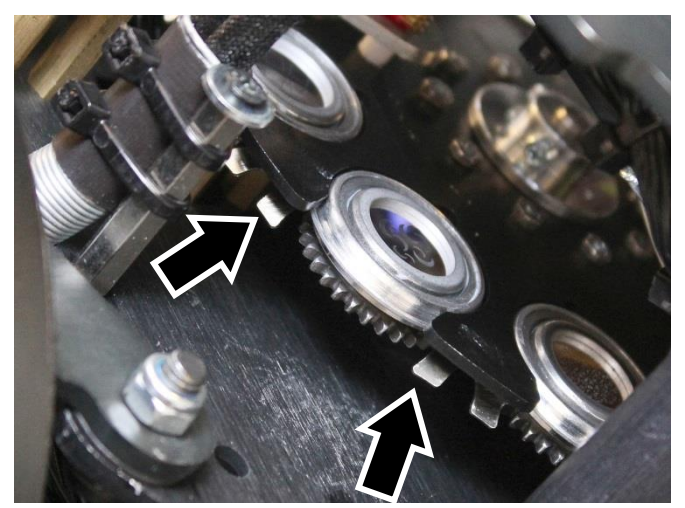

5. Drücken Sie das Gobo vorsichtig mit dem Finder aus dem Gobohalter (siehe Bild). Verkanten Sie das Gobo beim Herausdrücken nicht:

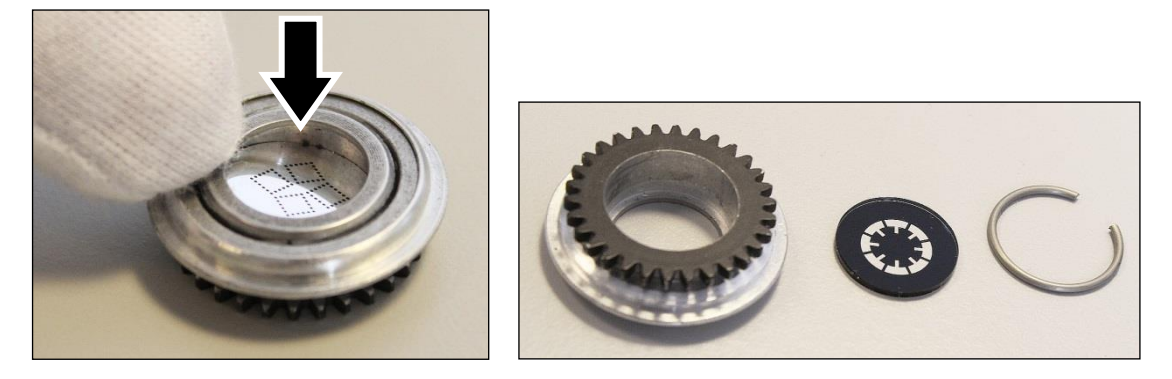

#### *Montieren eines Gobos*

Montieren eines Gobos:

1. Legen Sie den Gobohalter mit dem Zahnrad nach oben zeigend auf eine saubere Arbeitsfläche. Tragen Sie saubere Baumwollhandschuhe und drücken Sie das Gobo *vollständig* in den Gobohalter. *Die dunkle Seite des Gobos muss zum Zahnrad weisen.* Drücken Sie die Haltefeder (Pfeil) in den Gobohalter. Das Gobo muss während der Montage der Haltefeder *flach am Boden des Gobohalters* liegen, da es sonst während der Montage der Haltefeder brechen kann.

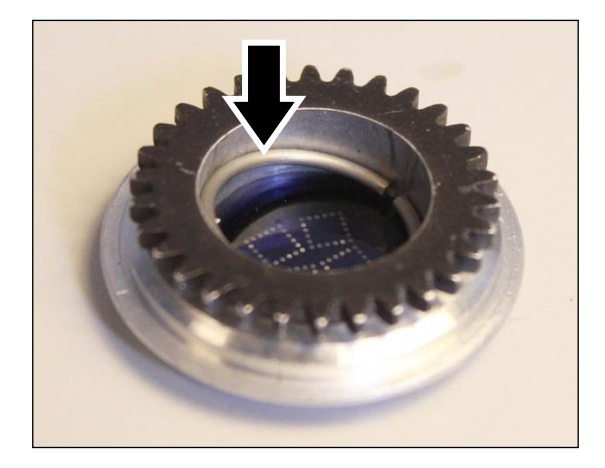

2. Drücken Sie die Haltefeder mit einem Schlitzschraubendreher herunter, bis Sie mit ihrem *gesamten Umfang flach auf dem Gobo* aufliegt. Beschädigen Sie das Gobo mit dem Schraubendreher nicht. Drehen Sie den Gobohalter um und prüfen Sie, ob das Gobo vollständig und unverkantet im Gobohalter sitzt (Pfeil):

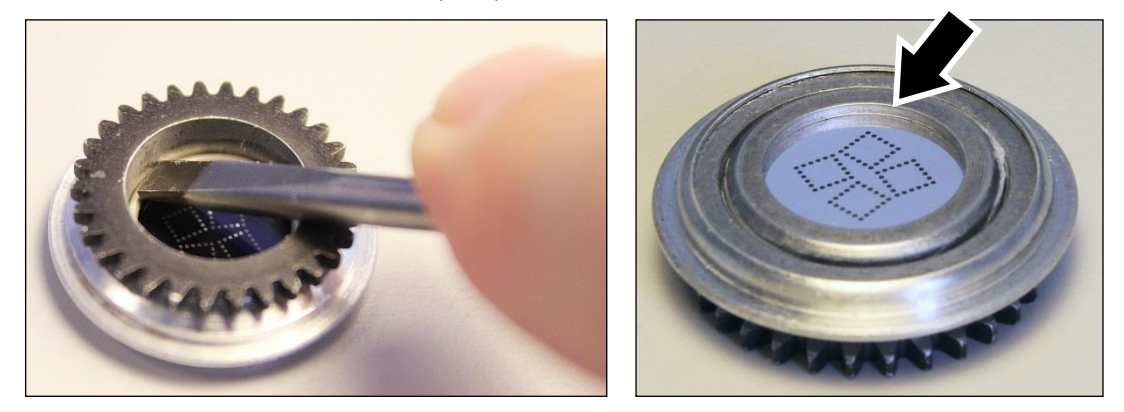

- 3. Montieren Sie das Gobo im Goborad: Schieben Sie den Gobohalter unter die Haltefeder des Goborads. Prüfen Sie den korrekten Sitz des Halters im Rad und den Eingriff des Zahnrads des Gobohalters in das zentrale Zahnrad des Goborads.
- 4. Prüfen Sie bei Montage der Kopfabdeckungen den korrekten Sitz der Fangseile. Prüfen Sie den korrekten Zusammenbau des Gerätes, bevor Sie es einschalten.

#### <span id="page-28-0"></span>**Hinweise zur Behandlung von Gobos**

Bitte beachten Sie bei der Lagerung und Handhabung von Gobos:

- Gobos sollen in staubfreier Umgebung mit ca. 50% Luftfeuchtigkeit aufbewahrt werden.
- Tragen Sie bei der Arbeit mit Gobos immer saubere Baumwollhandschuhe.
- Vermeiden Sie Kratzer auf der beschichteten und unbeschichteten Seite.
- Berühren Sie mit der Kante eines Gobos kein anderes Gobo. Die scharfkantige Kante kann das andere Gobo zerkratzen.
- Reinigen Sie die beschichtete Seite eines Gobos nur mit trockener und staubfreier Druckluft.
- Reinigen Sie die nicht beschichtete Seite eines Gobos mit photographischem Linsenreiniger und einem Linsenreinigungstuch. Entfernen Sie Ablagerungen durch Tupfen und nicht durch Reiben.
- Legen Sie ein Gobo nie mit der beschichteten Seite nach unten ab.
- <span id="page-28-1"></span>Montieren Sie das Gobo mit der matten Seite zur Frontlinse zeigend.

### **Ersetzen der Sicherung**

Wenn das Gerät gar nicht reagiert, ist eventuell die Hauptsicherung defekt und muss ersetzt werden. Die Sicherung befindet sich in einem Sicherungshalter neben dem Netzeingang (siehe ["Geräteübersicht"](#page-11-0) auf Seite [12\)](#page-11-0).

Ersetzen der Sicherung:

- 1. Trennen Sie das Gerät von der Stromquelle und lassen Sie es 60 min abkühlen.
- 2. Öffnen Sie den Sicherungshalter mit einem großen Schlitzschraubendreher (siehe ["Geräteübersicht"](#page-11-0) auf Seite [12\)](#page-11-0) und entfernen Sie die defekte Sicherung.
- 3. Die Ersatzsicherung muss identische Kennwerte aufweisen (250 V, T 8 A, träge).
- 4. Schließen Sie den Sicherungshalter, bevor Sie das Gerät einschalten.

## <span id="page-29-0"></span>**DMX Protokoll**

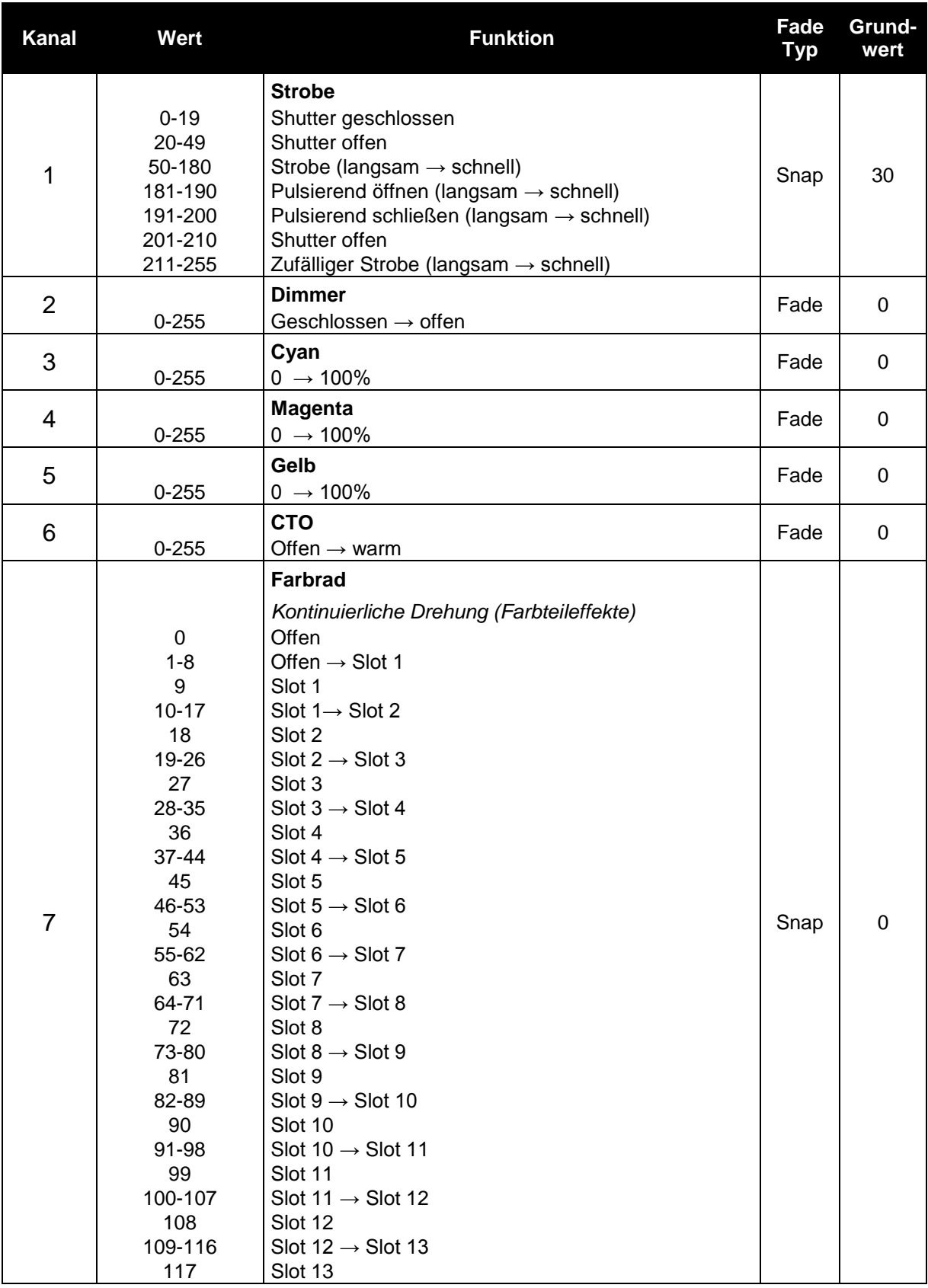

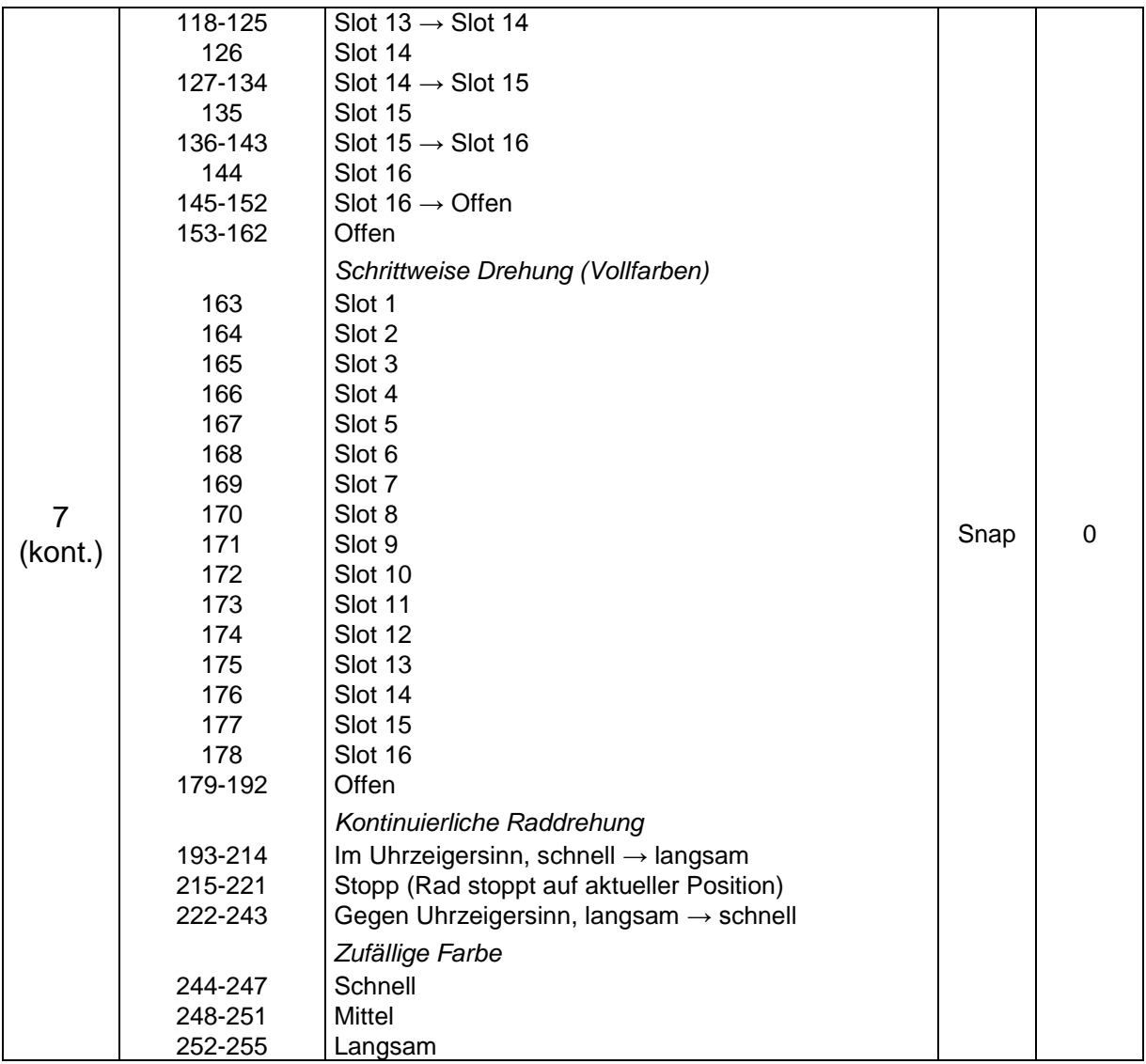

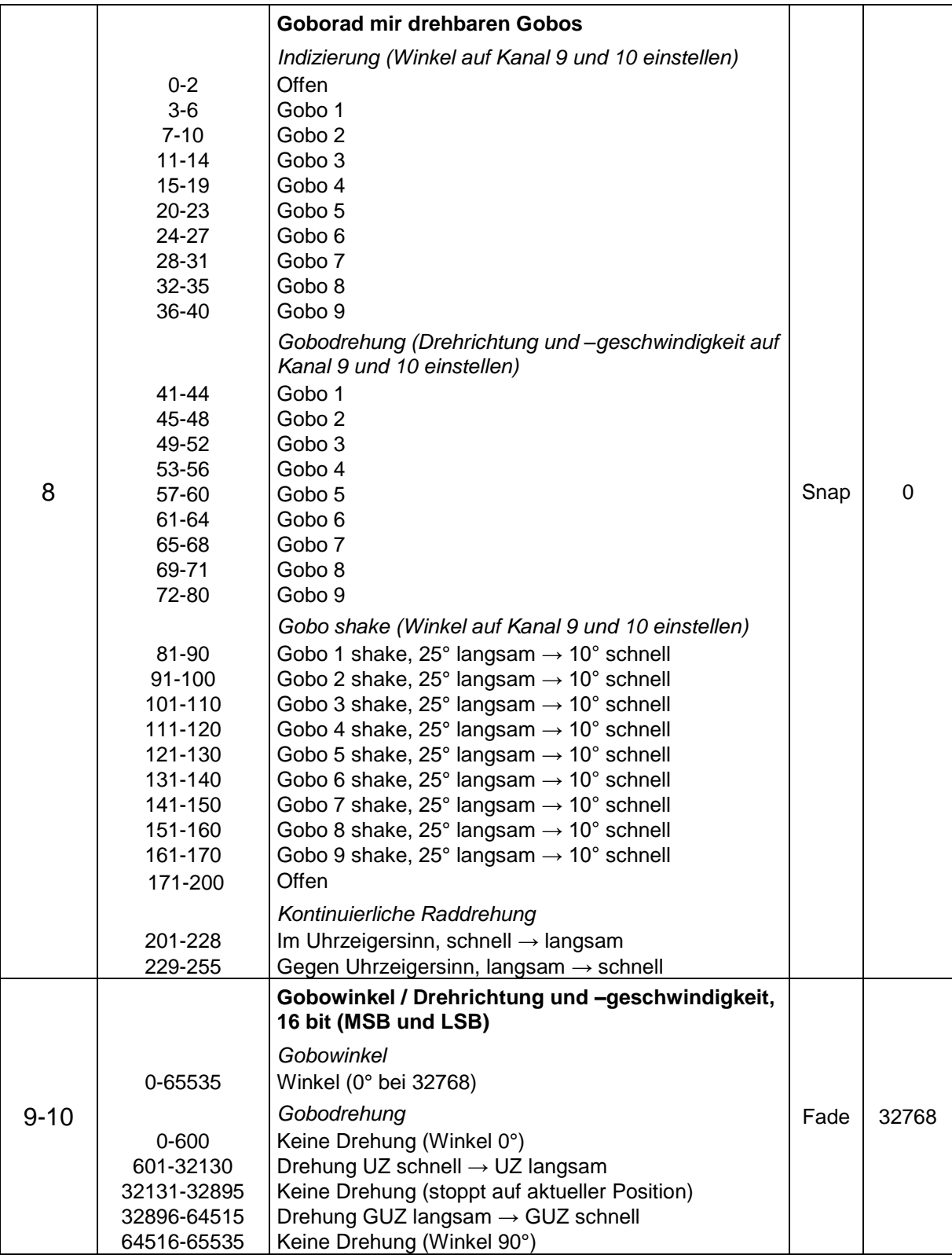

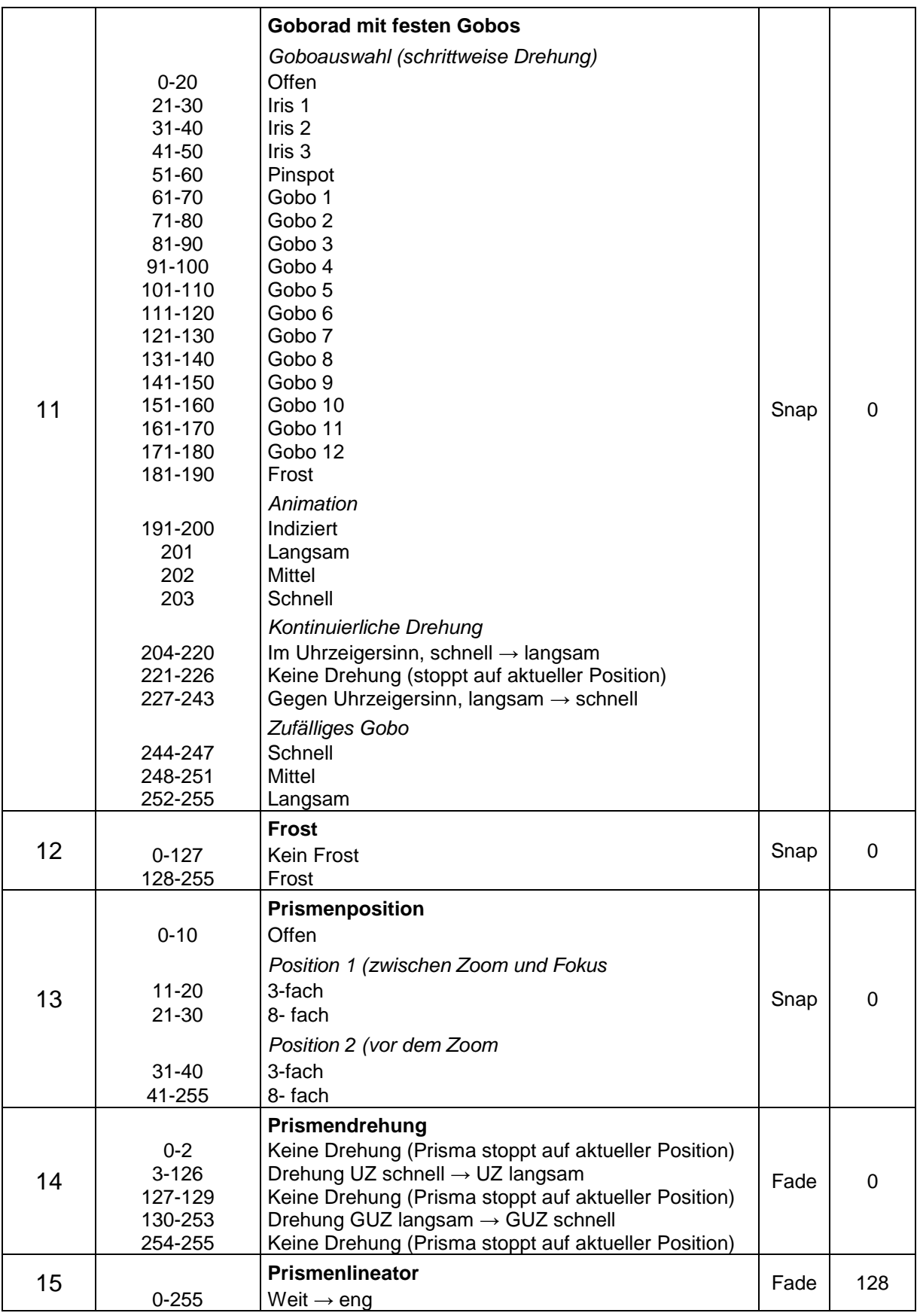

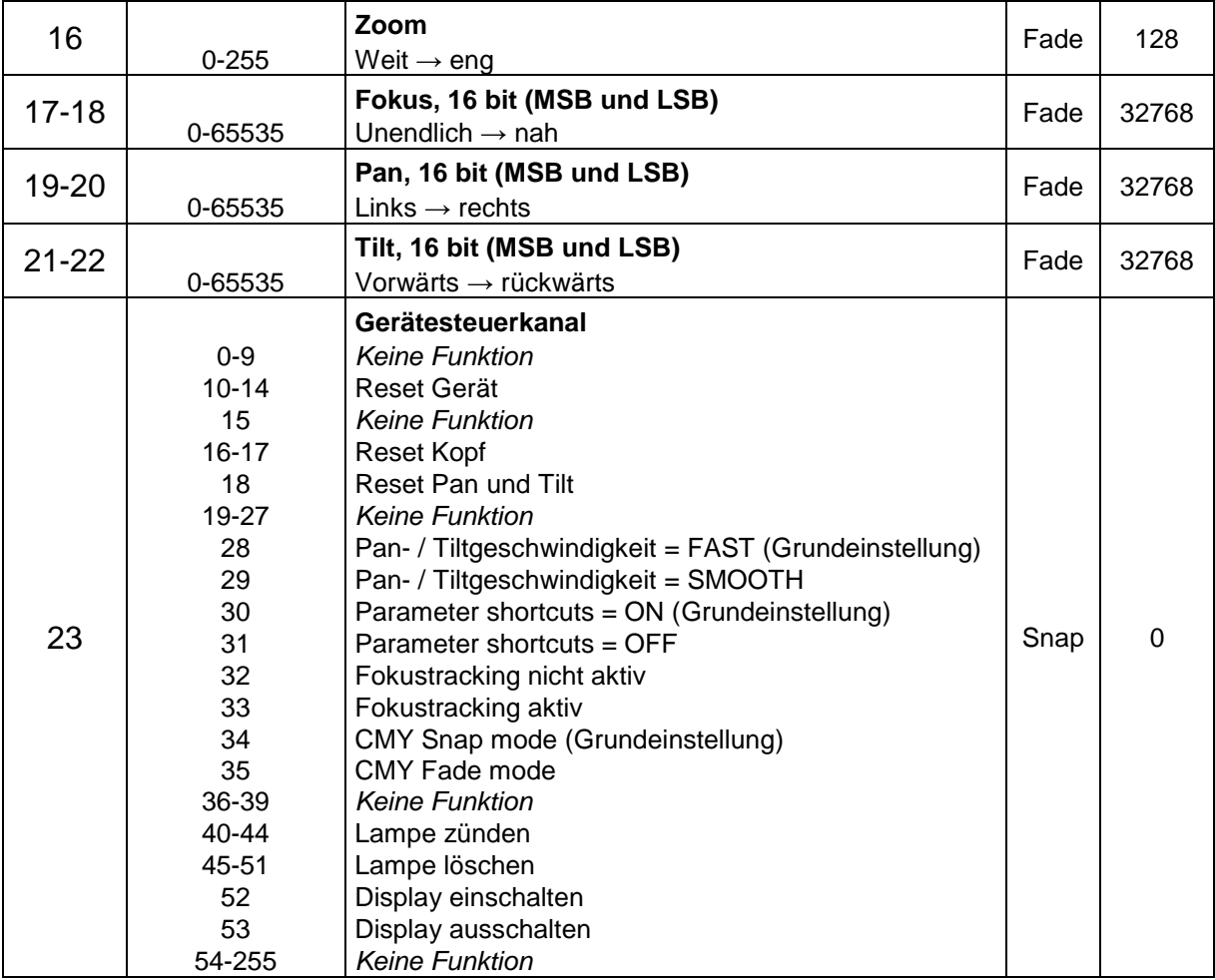

## <span id="page-34-0"></span>**Gerätemenü**

Drücken Sie MENU, um das Gerätemenü zu öffnen. Mit UP und DOWN bewegen Sie sich durch das Menü. ENTER öffnet das gewählte Menü. Mehr Informationen zum Menü finden Sie im Abschnitt ["Verwenden des Gerätemenüs"](#page-13-1) auf Seite [14.](#page-13-1)

Die Grundeinstellung ist **fett** dargestellt.

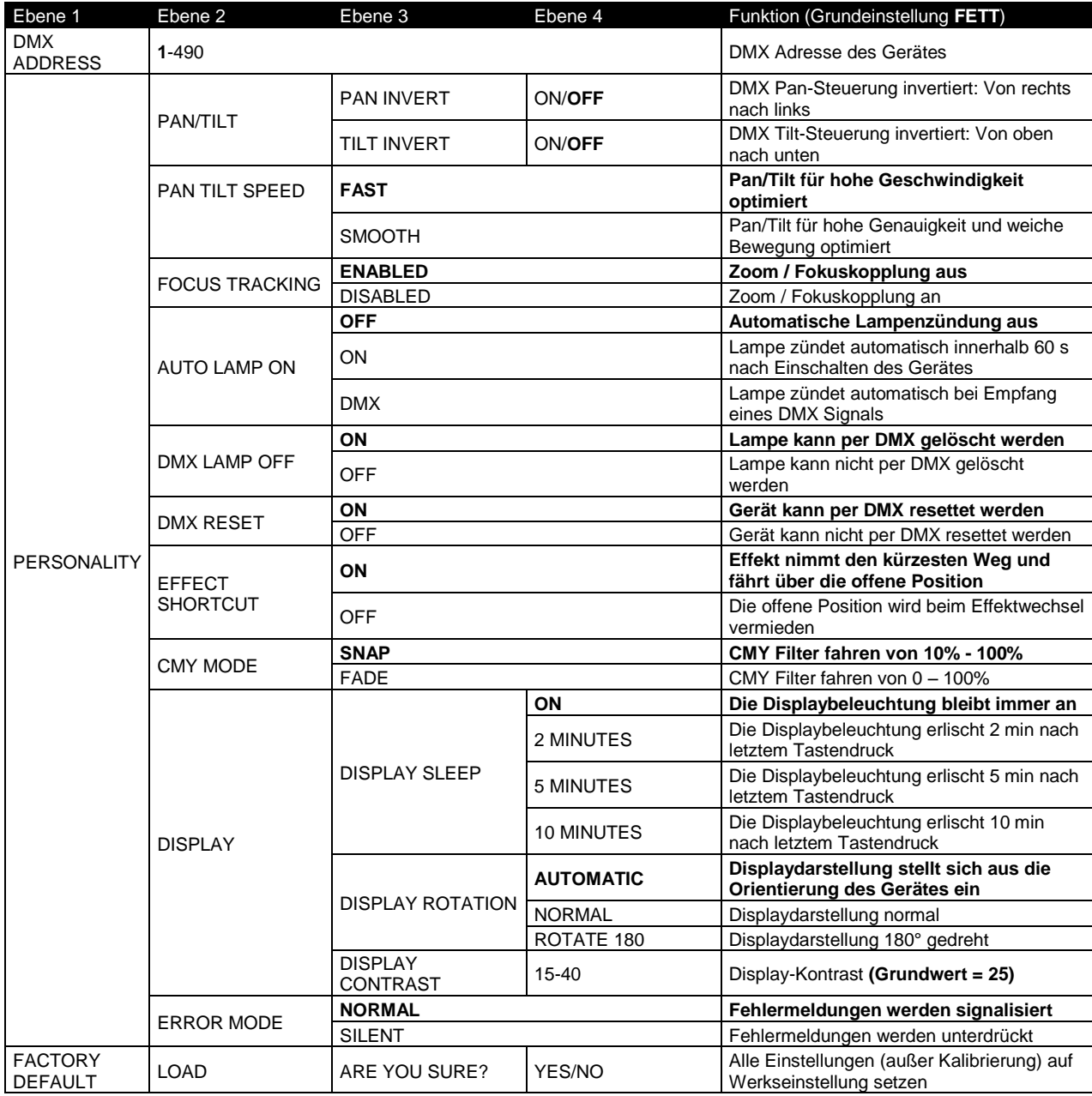

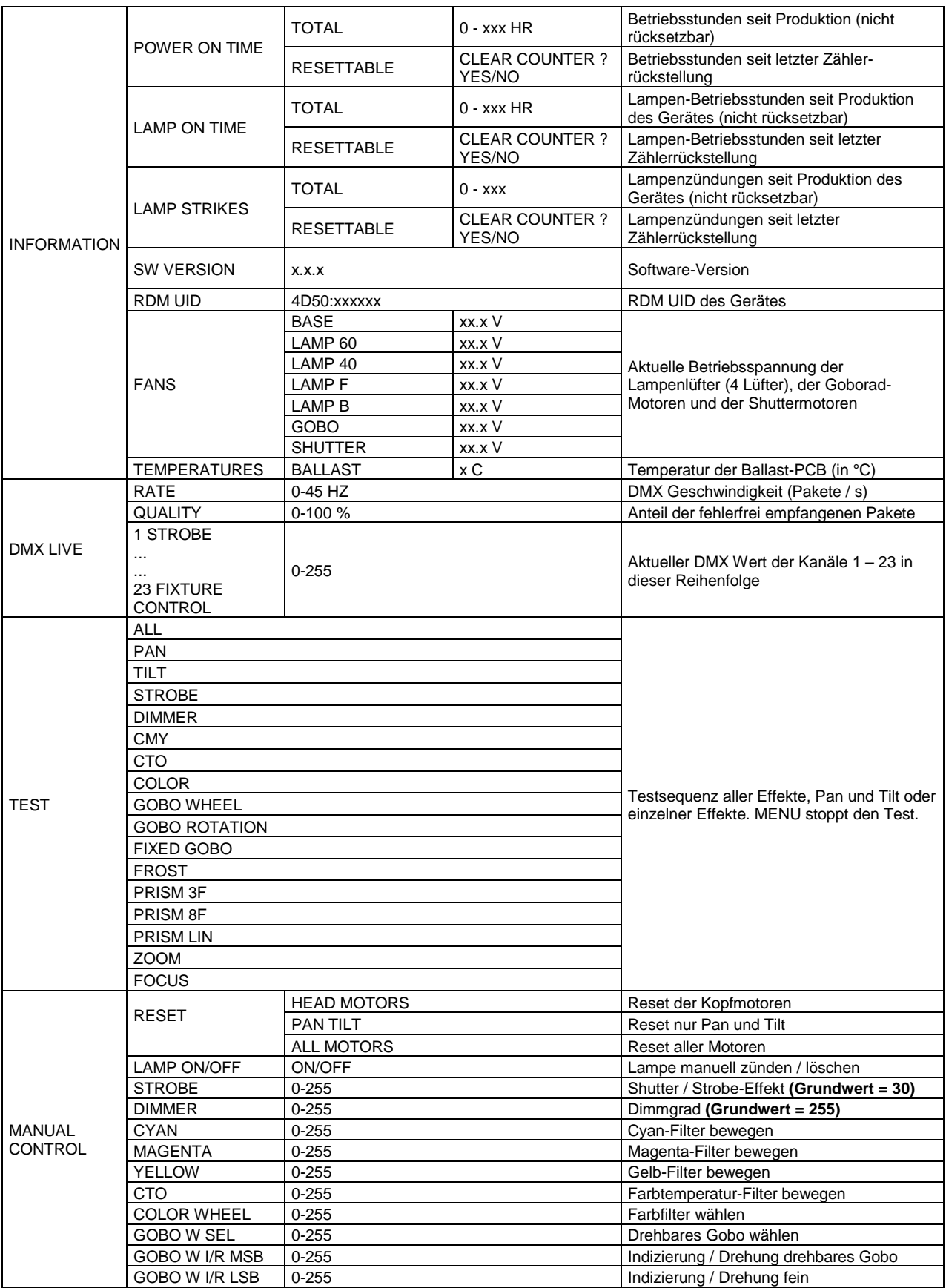

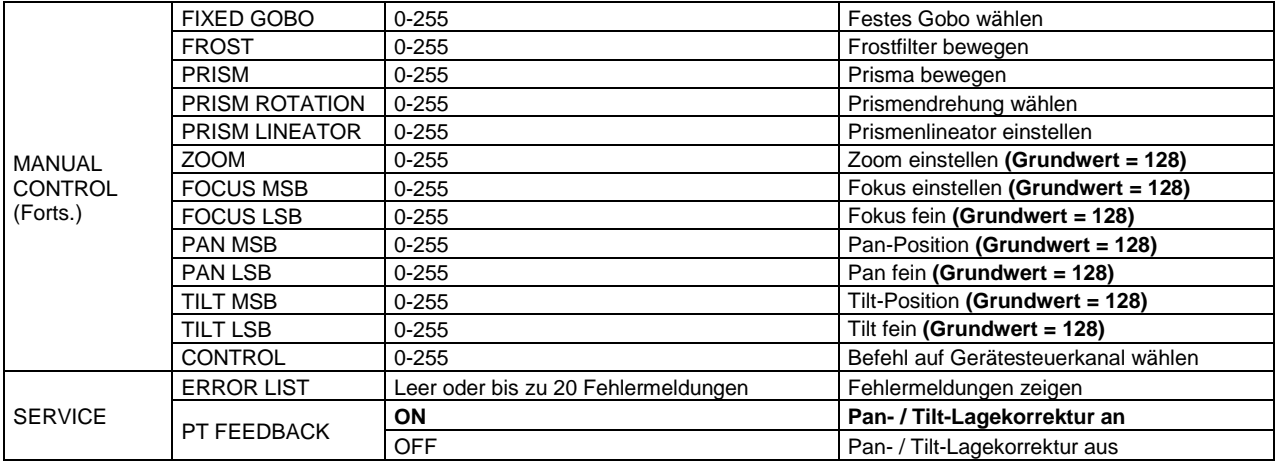

## <span id="page-37-0"></span>**Fehlermeldungen**

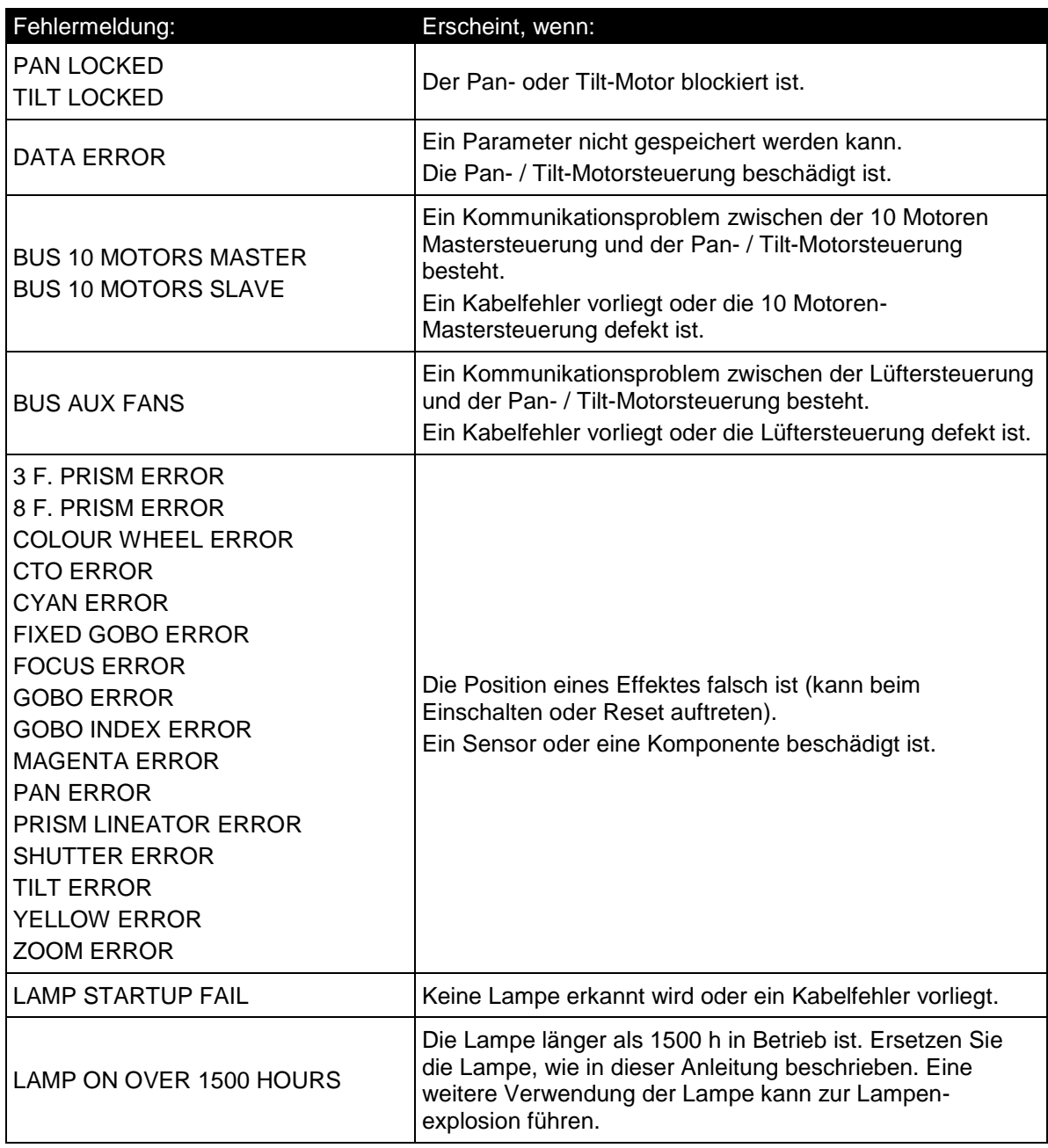

## <span id="page-38-0"></span>**Fehlerbehebung**

Die folgende Tabelle beschreibt Probleme, die während des Betriebs auftreten können, und ihre Abhilfe:

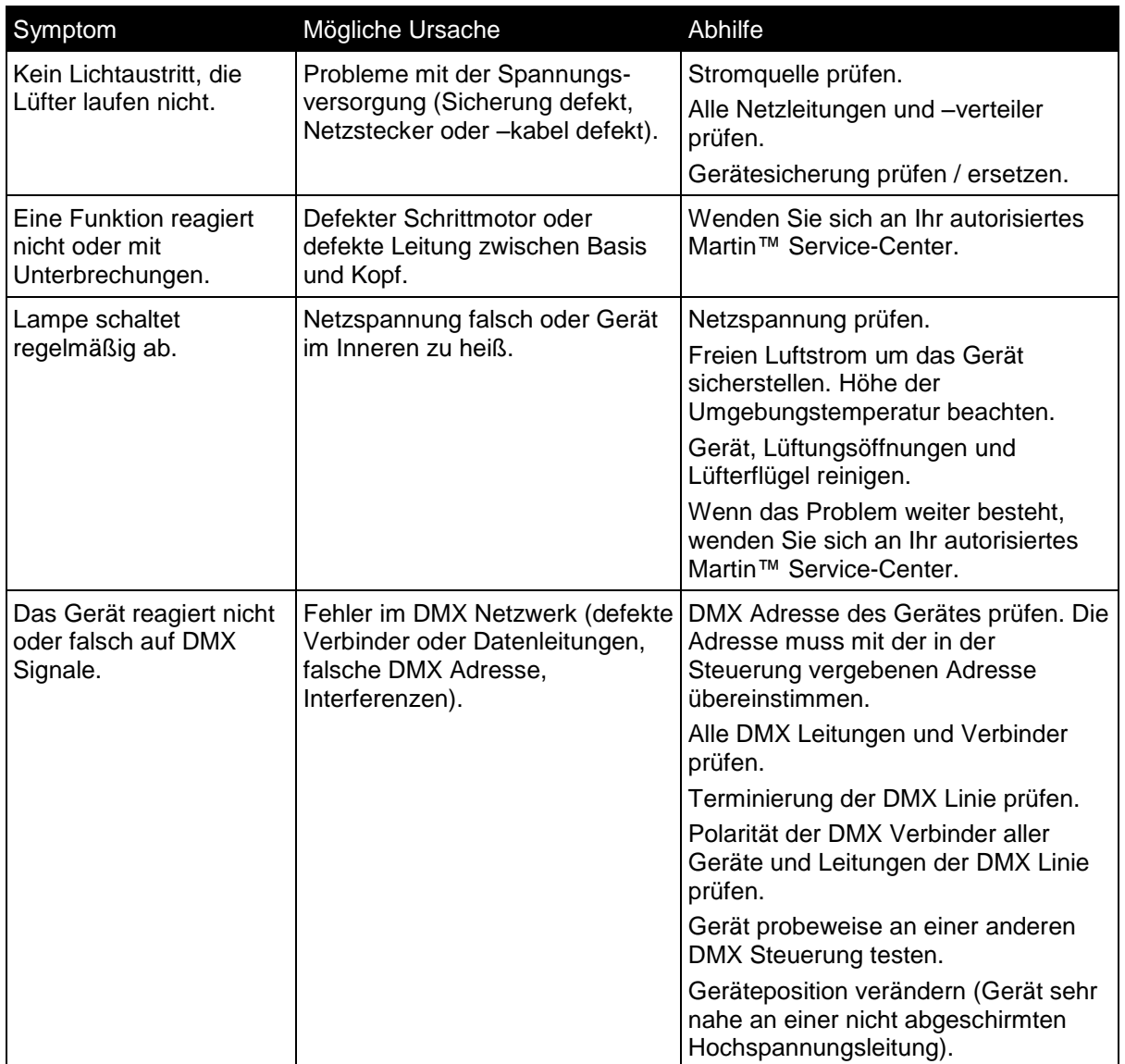

## <span id="page-39-0"></span>**Spezifikation**

#### **Abmessungen und Gewicht**

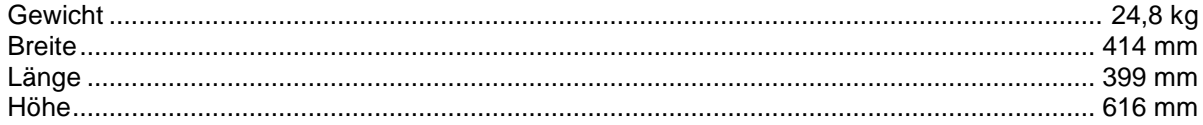

414 (D)  $\bullet$  $\circ$ 616 480 O  $\overline{\text{cooc}}$ 

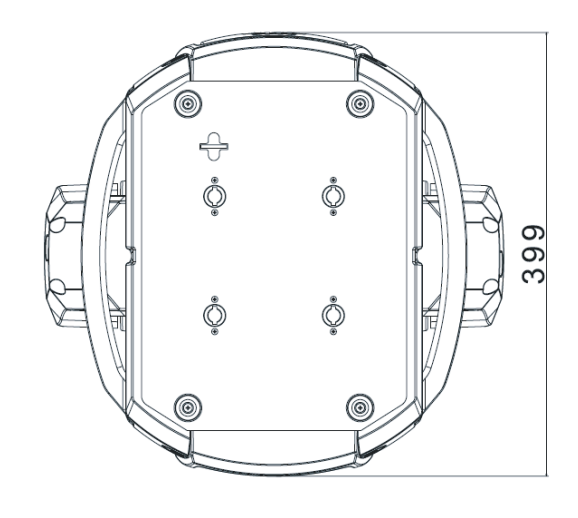

#### **Dynamische Effekte**

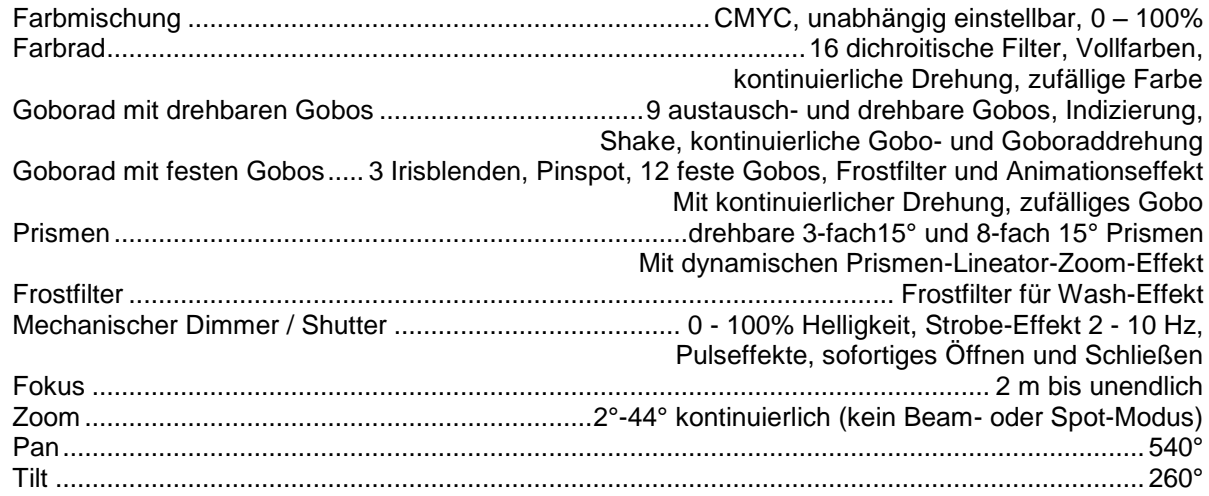

#### **Steuerung und Programmierung**

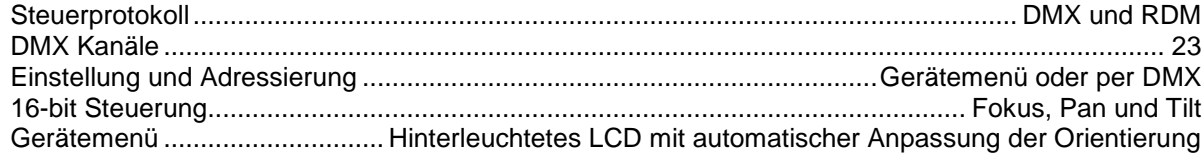

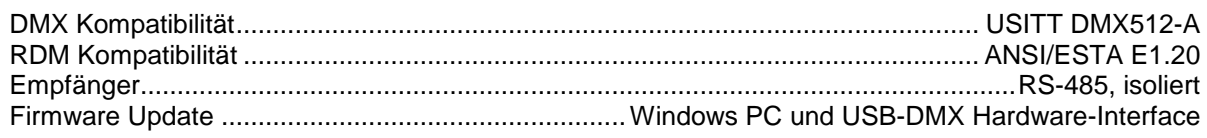

#### <span id="page-40-0"></span>**Lampe**

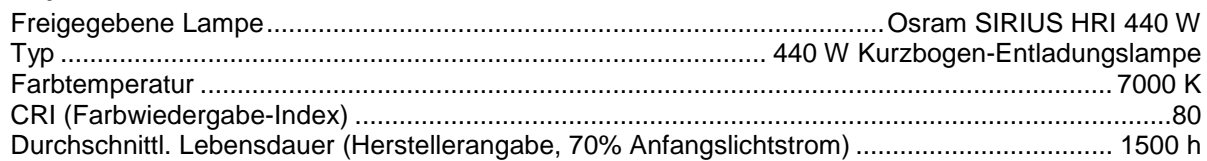

#### **Konstruktion**

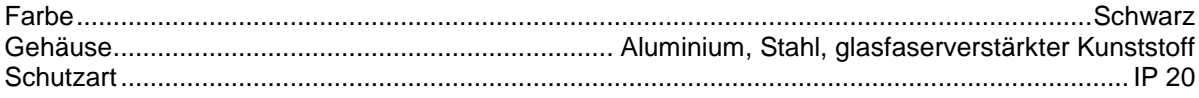

#### **Installation**

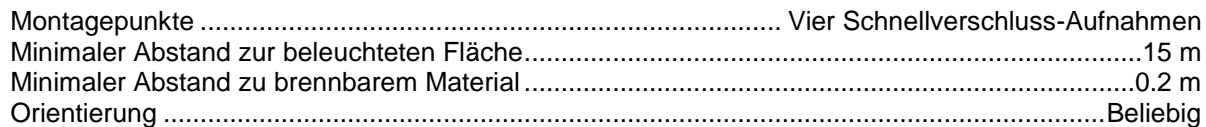

#### **Anschlüsse**

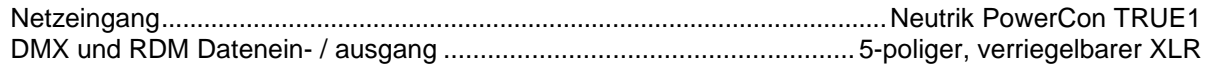

#### **Elektrische Daten**

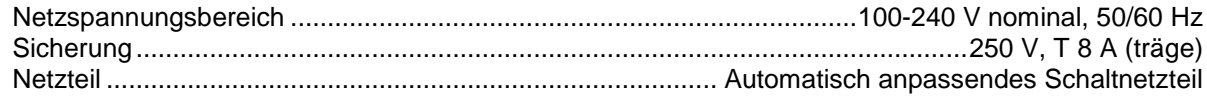

#### **Typische Leistungs- und Stromaufnahme**

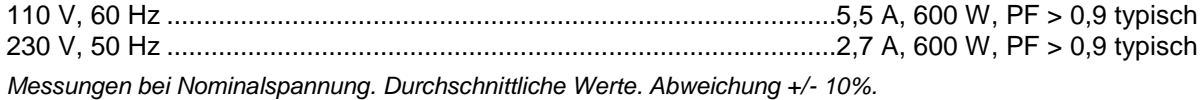

#### **Temperaturen**

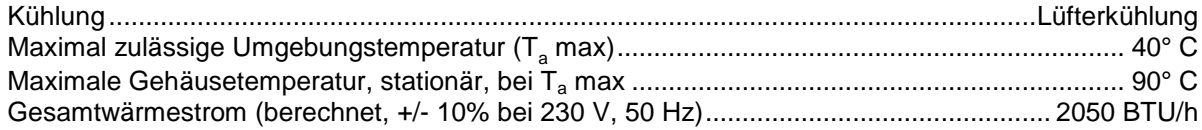

#### **Erfüllte Sicherheitsnormen**

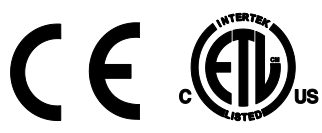

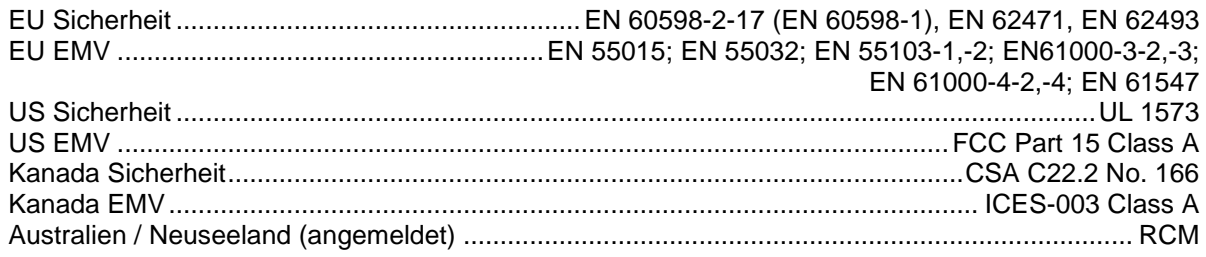

#### **Lieferumfang**

Zwei Montage-Adapter mit Schnellverschlüssen

<span id="page-41-0"></span>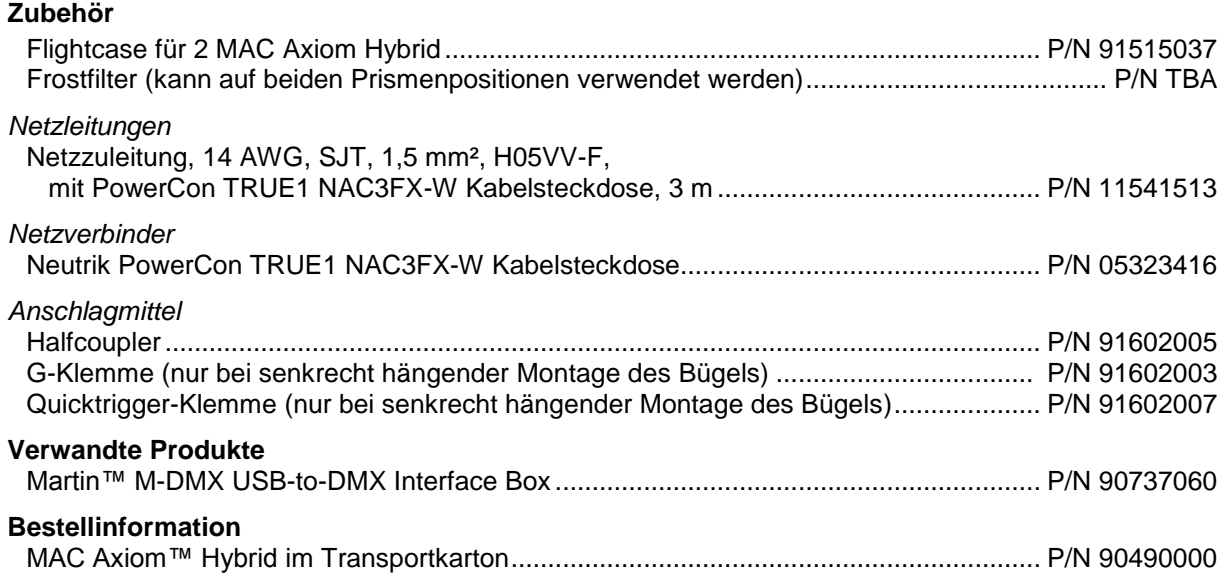

*Änderung vorbehalten. Die neuesten Spezifikationen finden Sie unter* www.martin.com

#### **Entsorgung dieses Produktes**

RUSH by Martin™ Produkte werden, wo zutreffend, in Übereinstimmung mit der Richtlinie 2012/19/EC des europäischen Parlaments und der WEEE-Richtlinie (Waste Electrical and Electronic Equipment) der EU gefertigt.

Schützen Sie die Umwelt! Dieses Produkt kann und soll wiederverwertet werden. Ihr Händler gibt Ihnen gerne nähere Auskünfte zur fachgerechten Entsorgung dieses Geräts und anderer RUSH by Martin™-Produkte.

#### **Photobiologischer Sicherheitshinweis**

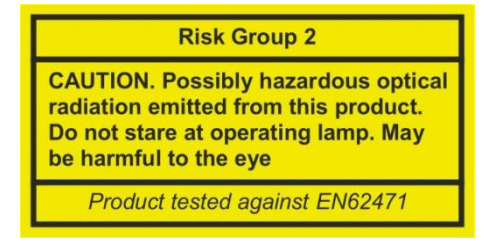

Der unten gezeigte Aufkleber befindet sich auf dem Produkt. Er muss ersetzt werden, wenn er unleserlich ist oder fehlt (schwarze Schrift auf gelbem Grund).

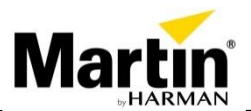

**www.martin.com · Olof Palmes Allé 18 · 8200 Aarhus N · Denmark Tel: +45 8740 0000 · Fax +45 8740 0010**